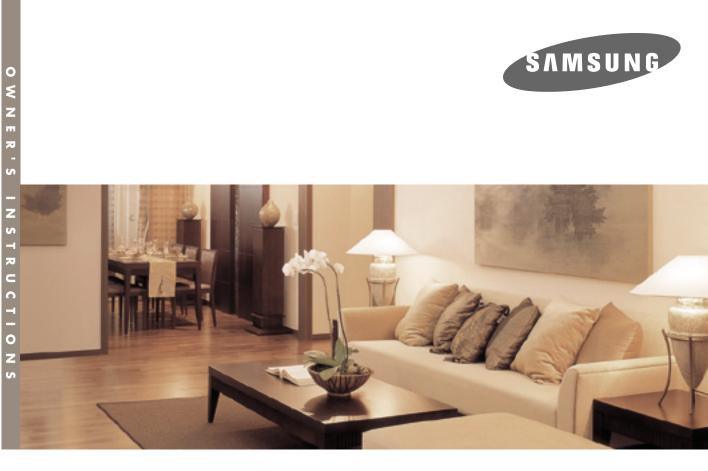

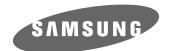

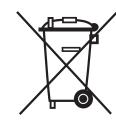

### Europe Only

Correct Disposal of This Product (Waste Electrical & Electronic Equipment)

(Applicable in the European Union and other European countries with separate collection systems)

This marking shown on the product or its literature, indicates that it should not be disposed with other household wastes at the end of its working life. To prevent possible harm to the environment or human health from uncontrolled waste disposal, please separate this from other types of wastes and recycle it responsibly to promote the sustainable reuse of material resources. Household users should contact either the retailer where they purchased this product, or their local government office, for details of where and how they can take this item for environmentally safe recycling.

Business users should contact their supplier and check the terms and conditions of the purchase contract. This product should not be mixed with other commercial wastes for disposal.

## **DLP PROJECTOR**

**Owner's Instructions** SP-H800

## Table of Contents

### Preparation

| Features and Design                 | 4  |
|-------------------------------------|----|
| Caution on Lamp Use and Replacement | 5  |
| Projector and Accessories           |    |
| Front/Upper Side and Accessories    | 8  |
| Rear Side and Cables                | 10 |
| Remote Control Buttons              | 11 |
| Operating the Remote Control        | 12 |
| Installation and Basic Adjustments  |    |
| Installation                        | 14 |
| Turning ON/OFF                      | 15 |

| Turning ON/OFF                      | 15 |
|-------------------------------------|----|
| Zooming and Focus Adjustment        | 16 |
| Leveling with Adjustable Feet       | 17 |
| Using the Lens Shift Dial           | 18 |
| Screen Size and Projection Distance | 19 |

## **Picture Adjustment**

| Selecting Picture Mode                    | 30 |
|-------------------------------------------|----|
| Custom Settings of the Picture            | 31 |
| Changing the Color Standard               | 32 |
| Selecting and Adjusting Color Temperature | 33 |
| Gamma Correction                          | 34 |
| Saving Custom Picture Settings            | 35 |
| Setting up DNIe                           | 36 |
| Selecting Picture Size                    | 37 |
| Screen Position Adjustment                | 39 |
| Selecting Noise Reduction                 | 40 |
| Color Control                             | 41 |
| Film Mode                                 | 42 |
| Overscan                                  | 43 |
| Setting the Black Level                   | 44 |
| Still Picture                             | 45 |

## **Connections and Source Setup**

| Before Connections                    | 22 |
|---------------------------------------|----|
| Connecting to Video Equipment         |    |
| Connecting to VCR/Camcorder/Cable Box | 23 |
| Connecting to DVD                     | 24 |
| Connecting to the Digital TV Receiver | 25 |
| Setting up the External Input Source  | 26 |
| Naming the External Connections       | 27 |

### Setup

| Flipping/Reversing the Projected Image | 48 |
|----------------------------------------|----|
| Light Setting                          | 49 |
| Correcting Vertical Keystone           | 50 |
| Test Patterns                          | 51 |
| Restoring the Factory Default Settings | 52 |
| Information                            | 53 |
| Setting the LED                        | 54 |
|                                        |    |

## **Menu Option**

| Setting the Language          | 56 |
|-------------------------------|----|
| Setting the Menu Position     | 57 |
| Setting the Menu Translucency | 58 |
| Setting the Menu Display Time | 59 |
| Selecting the Quick Menu      | 60 |

## **Connecting to PC**

| Before Connecting to PC               | 62 |
|---------------------------------------|----|
| Setting up the PC Environment         | 63 |
| Connecting to PC                      | 64 |
| Automatic Picture Adjustment          | 66 |
| Frequency Adjustment                  | 67 |
| Fine Tuning with the Phase Adjustment | 68 |
| Zooming the Screen                    | 69 |
| Reset the PC                          | 70 |

## **Other Information**

| Storage and Maintenance        | 76 |
|--------------------------------|----|
| Purchasing Optional Parts      | 77 |
| Glossary                       | 78 |
| Structure of Screen Menu       | 80 |
| Lamp Replacement               | 83 |
| RS-232C Connection and Control | 84 |
| Specifications                 | 86 |
| Remote Control Specifications  |    |

Preparation

## Troubleshooting

## Features and Design

## Optical engine adopting advanced DLP technology

- The DLP HD2+, DC3 DMD panel of 1280x720 pixels resolution has been adopted.
- 5X-speed color wheel designed to reduce digital artifacts
- 250W Lamp designed to improve luminance

### Vivid colors

 Quality picture tuning focused on improving color - this unit aims at realizing color coordinates that meet broadcasting standards on video production.

## Minimized fan noise and light leakage

• The airflow and fan installation structure are optimized to minimize fan noise and beam leakage.

## Various Input Ports

Five types of input ports including a DVI-D (compatible with HDCP) port, two Component ports improve connection to external peripherals.

### User adjustments

- This unit allows adjustment of each input port.
- The unit has a reference pattern that can be used for positioning and adjustment.
- For the user's convenience in dark surroundings, a backlight for the remote control is provided.

## **Caution on Lamp Use and Replacement**

## **Caution on Lamp Use and Replacement**

## **Projector Lamp**

- The projector lamp is an expendable whose life time and performance is determined by the operating conditions such as the usage time and environment. The lamp needs to be replaced periodically before the life time ends so as to prevent a sudden degradation of performance or malfunction.
- Free servicing will be offered within 90 days after purchasing of the product and within 300 hours of product use, if the problem is due to a defective lamp.
- You can check the lamp use time by pressing the INFO button on the remote control.

### **Caution on Lamp Replacement**

- Unplug the power cord before replacing the lamp.
- Inside of the projector is very hot. Cool off the projector for at least an hour after turning off.
- Contact your dealer to purchase a lamp for replacement. (Ultra violets from the lamp can damage your eyes.)
- Turn off the power of the lamp before replacement or repair.
   (Due to the high-pressure of the lamp, it is possible to explode.)
- Take care when handling the lamp because any broken pieces of glass may harm you if the lamp breaks. For more detailed information about the procedures to use, refer to <Replacing the Lamp> on page 83.

## **Caution on Lamp Use**

This projector produces intense light. Do not stare light source directly.

Take Care: The ultraviolet ray from the lamp may harm your eyesight.

- Do not touch the exhaust vent during operation. It can be very hot.
- Do not expose the unit to rain or moisture.

## Preparation

| Projector and Accessories          | 8  |
|------------------------------------|----|
| Installation and Basic Adjustments | 14 |

## **PROJECTOR AND ACCESSORIES** Front/Upper Side and Accessories

## Front/Upper Side

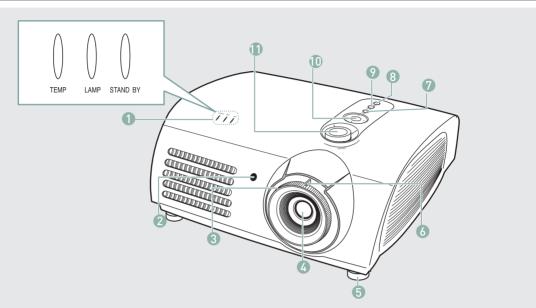

- Indicators - TEMP (Red LED) - LAMP (Blue LED)

  - STAND BY (Blue LED) Refer to page 9 for details.
- **Remote Control Signal Receiver** 2
- **Focus Ring** 3 Used for Focus Adjustment.
- 4 Lens
- 5 **Adjustable Feet** 
  - You can adjust the screen position by moving up and down the adjustable feet.
- 6 Zoom Knob Used to enlarge or reduce image size.

### 7 MENU

Use this button to enter or exit a menu or to move forward in a menu.

### 8 POWER

Used to turn the projector on or off.

### SOURCE 9

Used to select input signals from the external sources.

### **10 Select and Move Button**

Use this button to move to or select an item within a menu.

### 11 Lenz Adjustment Dial

You can adjust screen images up and down within the lens range.

## **Accessories**

**Remote Control**/ **2** Batteries

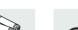

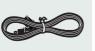

**Power Cable** 

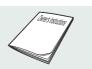

**Owner's Instructions** 

| Indicator Information    |      | formation         |                                                                                                    |  |
|--------------------------|------|-------------------|----------------------------------------------------------------------------------------------------|--|
| • : Turned on • : Blinks |      | <b>() : Blink</b> | s $\bigcirc$ : Turned off                                                                                                    |  |
| TEMP                     | LAMP | STANDBY           | Information                                                                                                    |  |
| 0                        | 0    | •                 | If you press the <b>POWER</b> button on the remote control or projector, the screen appears within 30 seconds.                                                                            |  |
| 0                        |      |                   | The projector is in normal operating condition.                                                                                                    |  |
| 0                        | •    | •                 | This state appears when the projector is preparing an operation after the <b>POWER</b> button on the projector or the remote control has been pressed.                                    |  |
| 0                        | •    | 0                 | The <b>POWER</b> button is pressed to turn off the projector, and the cooling system is<br>in operation to cool off inside of the projector. (Lasts for about 1 minute and 30<br>seconds) |  |
| 0                        | 0    | O                 | Refer to measure 1 below if the cooling fan inside the projector is not in normal operation condition.                                                                                    |  |
| 0                        | •    | 0                 | Refer to measure 2 below if the lamp cover protecting the lamp unit is not closed properly.                                                                                               |  |
| 0                        | 0    | 0                 | Power is turned off automatically when temperature inside of the projector goes beyond the control limit. Refer to measure 3.                                                             |  |
|                          | •    | D                 | Refer to measure 4 below if the life span of the lamp is running out or a problem with the lamp is detected.                                                                              |  |

## **Clearing Indicator Problems**

| Classification | State                                                                                                    | Measures           If the symptom remains even after disconnecting and then reconnecting the power cord and turning the projector on again, contact your product provider or our service center.                                         |  |
|----------------|----------------------------------------------------------------------------------------------------|----------------------------------------------------------------------------------------------------|--|
| Measure 1      | When the cooling fan system is not in normal operating condition.                                                                       |                                                                                                    |  |
| Measure 2      | When the lamp cover protecting<br>the lamp unit is not properly<br>closed or the sensor system is not<br>in normal operating condition. | Check the screw on the bottom side of the projector. If you do not find any problem, contact a dealer or service personnel near you.                                                                                                    |  |
| Measure 3      | When temperature inside of the projector becomes too high.                                                                              | Adjust the position of the projector following the<br>installation instructions of this manual and cool off the<br>projector before restarting it. If the problem does not<br>disappear, contact a dealer or service personnel near you. |  |
| Measure 4      | The lamp is malfunctioning after<br>abnormal power off or restarting<br>right after turning off the projector.                          | Turn the power off, wait for a sufficient amount of cooling<br>time and then turn the power on for operations.                                                                                                    |  |
|                | When brightness of the picture<br>screen degrades or image<br>deterioration is found.                                                   | Check how long the lamp has been used on Information<br>and contact a dealer or service personnel near you for lamp<br>replacement.                                                                                                    |  |

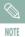

This Projector uses a cooling fan system to keep the unit from overheating.

Operation of the cooling fan may cause noise, which does not affect the product performance. No exchange or refund for the noise concern.

## **PROJECTOR AND ACCESSORIES Rear Side and Cables**

**Rear Side** 

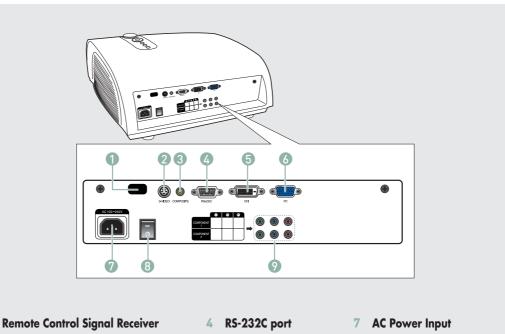

- 2 **S-VIDEO Input port**
- **COMPOSITE** Input ports 3
- 5 **DVI Input port**

6

- PC Input port

**S-Video Cable** 

(Optional Parts)

Connected to the

connection port 2.

- 8 **Power Switch**
- 9 **Component Input port**

## Cables

1

**Power Cord** Connected to the wall outlet 7.

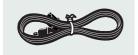

**PC Video Cable** (Optional Parts) Connected to the connection port 6.

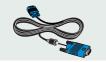

Video Cable (Optional Parts) Connected to the connection port 3.

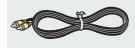

**DVI-D** Cable (Optional Parts) Connected to the connection port 6.

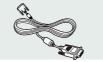

Component Cable (Optional Parts) Connected to the connection port (9).

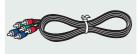

## PROJECTOR AND ACCESSORIES Remote Control Buttons

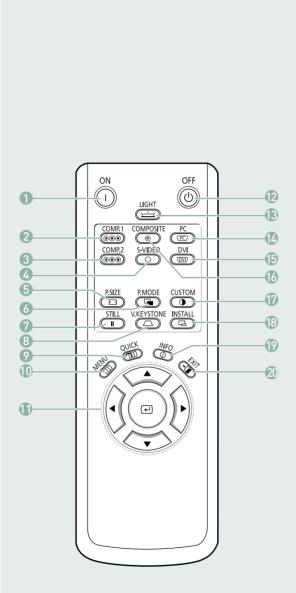

### ON

1

- Used to turn on the projector.
- 2 **COMP.1** (Pages 24~27) Used to switch to COMPONENT 1 Mode.
- **3 COMP.2** (Pages 24~27) Used to switch to COMPONENT 2 Mode.
- **S-VIDEO** (Pages 23, 26) Used to switch to S-VIDEO Mode.
- **5 P.SIZE** (Page 37) Used to adjust the size of picture screen.
- 6 **P.MODE** (Page 30) Used to select Picture Mode.
- 7 **STILL** (Page 45) Used to see still images.
- 8 **V.KEYSTONE** (Page 50) You can use this function for trapezoidal adjustment of the image.
- **9 QUICK** (Page 60) Used to quickly select the previous menu.
- **10 MENU** Used to display Menu Screen.
- 11 ▲▼◀► (Move) / (Select) Used to move to or select each menu item.
- **12 OFF** Used to turn off the projector.
- **13 LIGHT** (Page 13) Used to operate remote control in dark room.
- **14 PC** (Pages 25, 64, 66~70) Used to switch to PC Mode.
- **DVI** (Page 25, 64) Used to switch to DVI Mode.
- **16 COMPOSITE** (Pages 23, 26) Used to switch to COMPOSITE Mode.
- **17 CUSTOM** (Page 31) Used to select Picture User Adjust Mode.
- **18 INSTALL** (Page 48) Used to flip or reverse the projected image.
- **19 INFO** (Page 53) Used to check source signals, picture setup, PC screen adjustment and lamp lifespan.
- **20 EXIT** Used to make Menu Screen disappear.

## PROJECTOR AND ACCESSORIES Operating the Remote Control

## Operating Move/Select Button

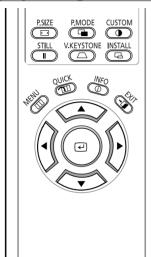

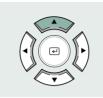

Move Menu Item (Up)

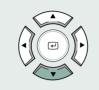

Move Menu Item (Down)

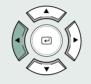

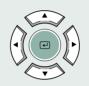

Setting the Adjustment S (left), or move to s upper item

Select the current setting

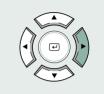

Setting the Adjustment (right), or move to lower item.

Preparation

## Inserting Batteries into Remote Control

- **1.** Press on the  $\overline{\bullet}$  part of the lid to remove it.
- 2. Insert two AAA-sized 1.5V batteries by matching +/–.
- **3.** Close the lid.

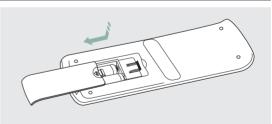

## Allowable range & angle of receiving the remote control signal

The remote control is effective within a 30° angle 7~10m from the projector.

- Keep used batteries away from children and dispose of them properly.
- Do not use new and used batteries together. Replace two batteries at the same time.
- Remove batteries when the projector is not used for long periods of time.

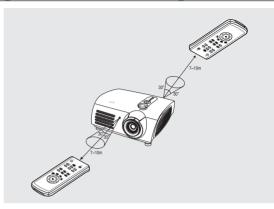

## Using Remote Control in Dark Place (LIGHT)

Press the LIGHT button of the remote controller for five seconds. The remote control buttons are lit for about 5 seconds and turn off automatically.

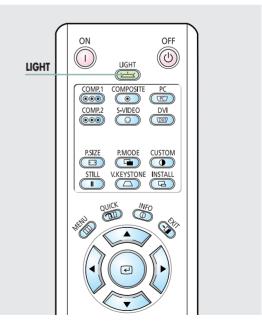

## INSTALLATION AND BASIC ADJUSTMENTS

## **To Install the Projector**

Install the projector so that the projection is perpendicular to the screen.

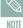

- Center the lens to the screen. If the projector is not positioned perpendicular to the screen, the image may appear trapezoidal.
- Do not install the screen in a bright place as it makes it harder to see the screen.
- Darken the room when installing the projector in a bright place.

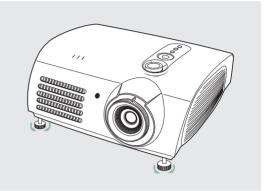

## Installing Projector on Backside of Screen

Install a translucent screen to place the projector on the backside of the screen. The Translucent will show the horizontally flipped image. Rotate the image (projected from the projector) horizontally. (Page 48)

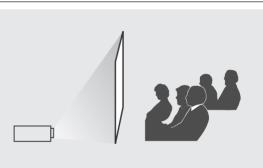

## Installing Projector in Front of the Screen

Install the projector at the viewers' side.

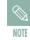

- The projector may be installed on the ceiling in front / back side of the screen.
- When installing the projector on the ceiling, contact your dealer.

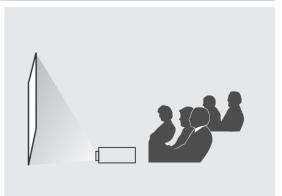

Preparation

## INSTALLATION AND BASIC ADJUSTMENTS Turning ON/OFF

## **Turning On Projector**

- **1.** Plug the power cord into the power terminal on the rear side of the projector.
- 2. Press and push the power switch on the rear side of the projector toward "—".
- **3.** Press the **POWER** button of the projector or the **ON** button of the remote control.
- **4.** A picture will be displayed on the screen in approximately 30 seconds.

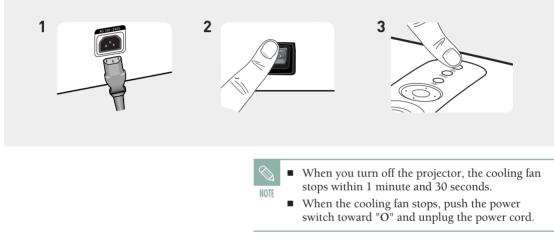

## Turning the power OFF

- 1. Press the [POWER] button on the projector or the [OFF] button on the remote control.
- 2. Select the [OK] button displayed on the screen.
- **3.** Do not unplug the power cord from the wall outlet , and do not press the <O> side of the power switch at the back of the projector during the cooling time (approximately one and a half minutes). Insufficient cooling may reduce the life time of the product. During the cooling time, the [LAMP] operating LED on the main body blinks.
- **4.** When the cooling operation is successfully completed, the [LAMP] operating LED on the main body is turned off and the [STAND BY] operating LED is turned on. Press the <O> side of the power switch at the back of the projector to minimize standby power consumption.

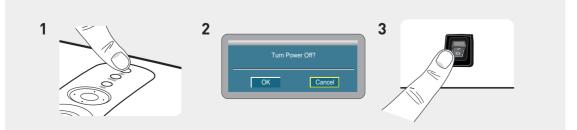

## INSTALLATION AND BASIC ADJUSTMENTS Zoom and Focus Adjustment

## Using the Zoom Knob and the Focus Ring

- **1.** You can adjust the size of image within zoom range by manipulating the Zoom Knob.
- **2.** Focus the picture on the screen using the Focus Ring.

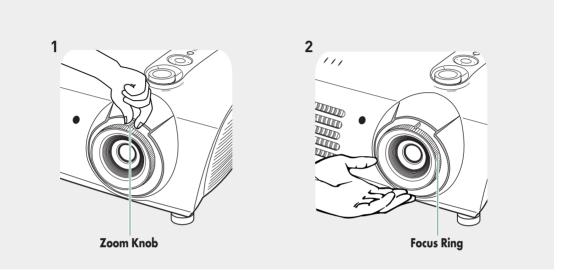

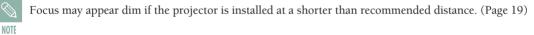

## INSTALLATION AND BASIC ADJUSTMENTS Leveling with Adjustable Feet

For level placing of the projector, adjust the Adjustable Feet of the projector.

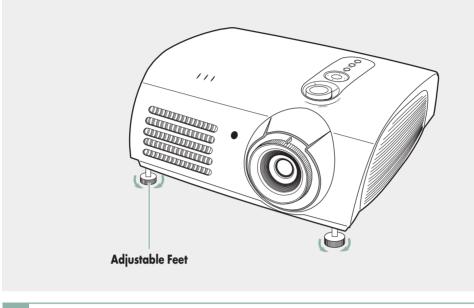

• You may adjust the level of the projector up to 5 degrees.

Depending on the position of the projector, Keystone distortion of image may appear. (Page 50)

## INSTALLATION AND BASIC ADJUSTMENTS Using the Lens Shift Dial

## Using the Lens Shift Dial

Move the picture projected on the screen up and down within the lens range by turning the Lens Shift Dial on the top side of the projector with your fingers.

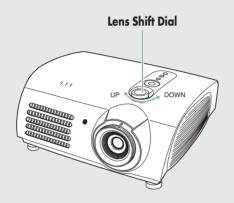

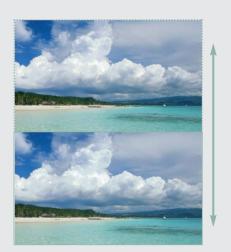

## INSTALLATION AND BASIC ADJUSTMENTS Screen Size and Projection Distance

Install the projector on a flat, even surface and level the projector using the adjustable feet to realize optimal picture quality. If images are not clear, adjust them using the Zoom Knob or Focus Ring, or move the projector forward and backward.

|                               | Screen Size (16:9)        |                         | Throw Distance (Z) |               | Distance from Lens Center       |
|-------------------------------|---------------------------|-------------------------|--------------------|---------------|---------------------------------|
| Diagonal Image Size<br>(inch) | Horizontal<br>(X:cm/inch) | Vertical<br>(Y:cm/inch) | Min<br>(m/ft)      | Max<br>(m/ft) | to Image Bottom<br>(Z':cm/inch) |
| 300                           | 666.3                     | 374.6                   | 10.5               | 13.6          | 31.2                            |
| 250                           | 555.3                     | 312.2                   | 8.6                | 11.4          | 26.0                            |
| 200                           | 444.2                     | 249.7                   | 6.9                | 9.1           | 20.8                            |
| 190                           | 422.0                     | 237.2                   | 6.6                | 8.6           | 19.8                            |
| 180                           | 399.8                     | 224.7                   | 6.2                | 8.2           | 18.7                            |
| 170                           | 377.6                     | 212.3                   | 5.9                | 7.7           | 17.7                            |
| 160                           | 355.4                     | 199.8                   | 5.5                | 7.3           | 16.6                            |
| 150                           | 333.2                     | 187.3                   | 5.2                | 6.8           | 15.6                            |
| 140                           | 311.0                     | 174.8                   | 4.8                | 6.4           | 14.6                            |
| 130                           | 288.7                     | 162.3                   | 4.5                | 5.9           | 13.5                            |
| 120                           | 266.5                     | 149.8                   | 4.1                | 5.5           | 12.5                            |
| 110                           | 244.3                     | 137.3                   | 3.8                | 5.0           | 11.4                            |
| 100                           | 222.1                     | 124.9                   | 3.5                | 4.5           | 10.4                            |
| 90                            | 199.9                     | 112.4                   | 3.1                | 4.1           | 9.4                             |
| 80                            | 177.7                     | 99.9                    | 2.8                | 3.6           | 8.3                             |
| 70                            | 155.5                     | 87.4                    | 2.4                | 3.2           | 7.3                             |
| 60                            | 133.3                     | 74.9                    | 2.1                | 2.7           | 6.2                             |
| 50                            | 111.1                     | 62.4                    | 1.7                | 2.3           | 5.2                             |
| 43                            | 95.5                      | 53.7                    | 1.5                | 1.9           | 4.5                             |
| 40                            | 88.8                      | 49.9                    | 1.4                | 1.8           | 4.2                             |
| 33                            | 73.3                      | 41.2                    | 1.1                | 1.5           | 3.4                             |
| 30.385                        | 67.5                      | 37.9                    | 1.0                | 1.4           | 3.2                             |

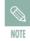

This projector is designed to show images optimally on a 80 to 150 inch sized screen.

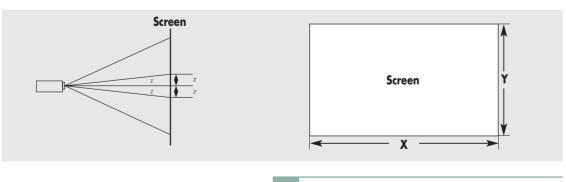

- Z : Throw Distance
- NOTE Z' : Distance from Lens Center to Image Bottom

## Connections and Source Setup

| Before Connections                     | 22 |
|----------------------------------------|----|
| Connecting to Video Equipment          | 23 |
| Setting up the External Input Source . | 26 |
| Naming the External Connections        | 27 |

## **Before Connections**

Check the followings before connecting the projector to other devices.

## **Check the following Before Connecting**

- 1. Refer to the manual of the device the projector is connected to. The number and position of ports may differ depending on type of devices.
- 2. Do not connect power until all the connections are completed. If you try to connect power while connecting cables, it may result in damage to the projector.
- 3. Check the type of ports the projector is connected to.
- 4. This product receives video signals from an external device and displays the video to a screen. For audio signals, an additional audio system is required.

Refer to "Rear Side and Cables" on page 10 for cables used for connection.

## **CONNECTING TO VIDEO EQUIPMENT** Connecting to VCR/Camcorder/Cable Box

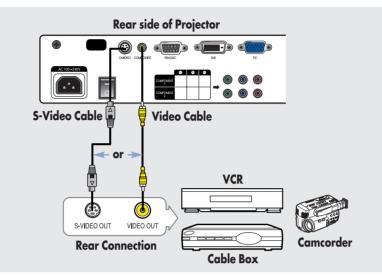

Connect COMPOSITE (yellow) input port of the projector to the VIDEO (yellow) OUT port of video equipment using the video cable.

If the video equipment has S-VIDEO OUT port, connect it to S-VIDEO input port of the projector.

 Using the S-VIDEO connection, provides a higher visual quality.

When finishing connecting the devices, connect the power of the projector and the VCR.

Viewing the picture

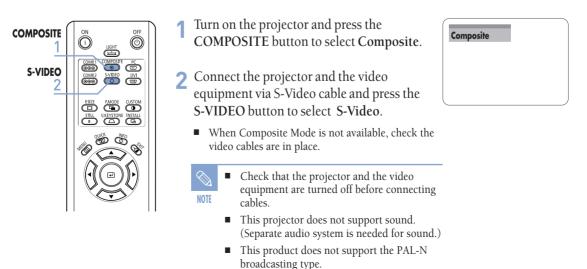

## CONNECTING TO VIDEO EQUIPMENT Connecting to DVD

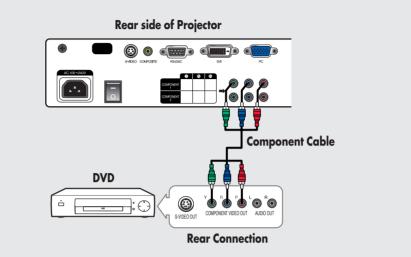

Connect the COMPONENT 1 (Y/Pb/Pr) or COMPONENT 2 (Y/Pb/Pr) input port at the back of the projector to the Component port at the back of the DVD with the component

2 When finishing connecting the devices, connect the power of the projector and the DVD.

## Viewing the picture

cable.

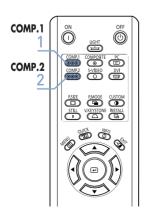

- Turn on the projector and press the COMP.1 button to select Component1.
- Press the COMP.2 button to select Component2 if COMPONENT2 is connected.
  - When Component Mode is not available, check that the component cables are in place.

Component Ports are marked as (Y, PB,PR), (Y, B-Y, R-Y) or (Y, Cb, Cr) depending on the manufacturer.

|     |        | _ | <br> |
|-----|--------|---|------|
| Com | onent1 |   |      |
|     |        |   |      |
|     |        |   |      |
|     |        |   |      |
|     |        |   |      |

## CONNECTING TO VIDEO EQUIPMENT Connecting to the Digital TV Receiver

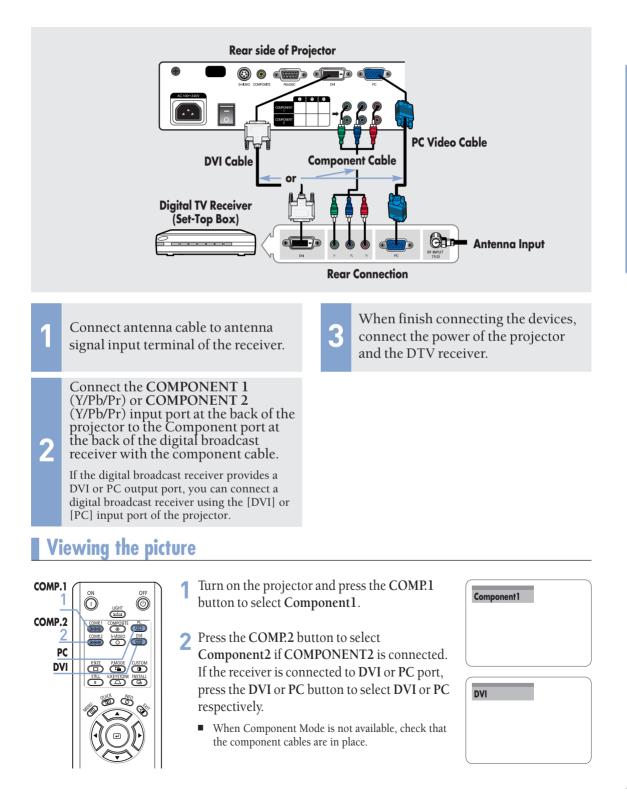

## Setting up the External Input Source

You can select a device connected to the projector to display.

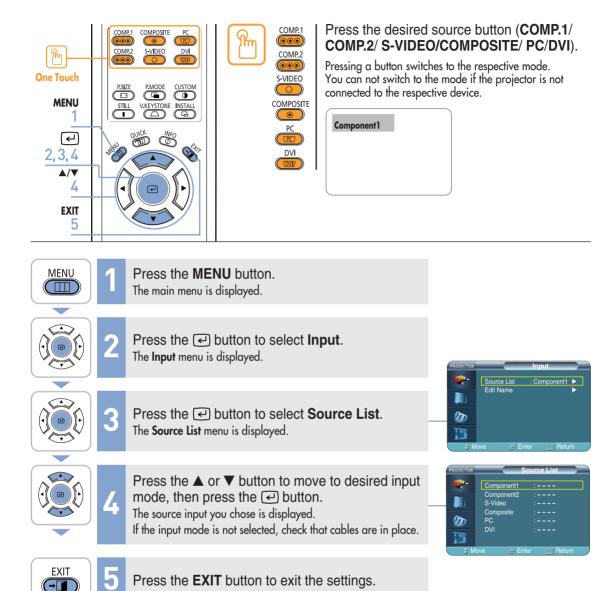

## Naming the External Connections You can edit the names of devices connected to the projector.

| MENU         | MR1 COMPOSITE PC<br>MR2 S-VIDEO DVI<br>BOD CO DVI<br>BOD CO |                                                                                                    |
|--------------|----------------------------------------------------------------------------------------------------|----------------------------------------------------------------------------------------------------|
| MENU<br>MENU | Press the <b>MENU</b> button.<br>The main menu is displayed.                                                                                                    |                                                                                                    |
|              | Press the e button to select <b>Input</b> .<br>The <b>Input</b> menu is displayed.                                                                                                    | PROJECTOR Input<br>Source List : Component1 ►<br>Edit Name ►                                                                                                    |
|              | Press the ▲ or ▼ button to move to <b>Edit Name</b> ,<br>then press the ← button.<br>The <b>Edit Name</b> menu is displayed.                                                                                                    | Move      Enter      Enter      Enter                                                                                                    |
| 4            | Press the ▲ or ▼ button to move to edited input mode, then press the   e button.                                                                                                    | Component1          Component2          Component2          Component2          Component2          Component2          Component2         Component2          Component2         Component2                                                                                                    |
| 5            | Press the ▲ or ▼ button to move to desired device, then press the ← button.<br>Setup is switched to the selected device.                                                                                                    | Move      Enter      III Return      ROUCTOR      Component1      Component2      VCR      S-Video      Composite      Cable      Composite      Cable      Composite      Cable      Composite      Cable      Composite      Cable      Composite      Cable      Cable      Composite      Cable      Cable |
| EXIT<br>EXIT | Press the <b>EXIT</b> button to exit the settings.                                                                                                    | PC     DVI     Statelite     AV Receiver     Move     Enter     III Return                                                                                                    |

## Picture Adjustment

| Selecting Picture Mode                       | 30 |
|----------------------------------------------|----|
| Custom Settings of the Picture               | 31 |
| Changing the Color Standard                  | 32 |
| Selecting and Adjusting Color<br>Temperature | 33 |
| Gamma Correction                             | 34 |
| Saving Custom Picture Settings               | 35 |
| Setting up DNIe                              | 36 |
| Selecting Picture Size                       | 37 |
| Screen Position Adjustment                   | 39 |
| Selecting Noise Reduction                    | 40 |
| Color Control                                | 41 |
| Film Mode                                    | 42 |
| Overscan                                     | 43 |
| Setting the Black Level                      | 44 |
| Still Picture                                | 45 |

## Selecting Picture Mode

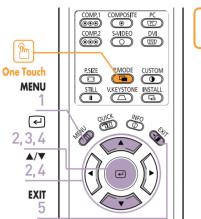

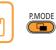

### Press the **P.MODE** button.

Each press of the button, picture mode is switched to **Dynamic, Standard, Movie1, Movie2, User1, User2, User3** and **Custom**.

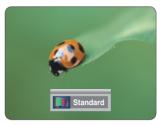

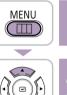

Press the **MENU** button. The main menu is displayed.

The **Picture** menu is displayed.

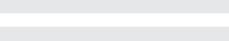

Press the  $\blacktriangle$  or  $\checkmark$  button to move to **Picture**.

Press the *I* button. The **Picture Mode** options will be displayed.

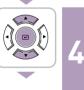

Press the ▲ or ▼ button to move to desired mode, then press the ← button. When pressing the ▲ or ▼ buttons, the Picture Mode changes to Dynamic - Standard - Movie 1 - Movie 2 - User 1 - User 2 -User 3 - Custom sequentially. 
 Picture

 Picture Mode
 : Movie 1

 Custom Picture
 Picture Size

 Picture Size
 : Full

 Position
 >

 DNIe
 : Off

 Noise Reduction
 : Off

 W More
 © Enter
 Lill Return

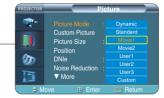

EXIT

Press the **EXIT** button to exit the settings.

| Settings for Each Picture Mode |                      |                                |  |
|--------------------------------|----------------------|--------------------------------|--|
| Picture<br>Mode                | Color<br>Temperature | Gamma                          |  |
| Dynamic                        | 9300K                | Graphic: Gamma mode that       |  |
|                                |                      | matches a PC screen.           |  |
| Standard                       | 8000K                | Video: Gamma mode normal that  |  |
|                                |                      | matches a TV screen.           |  |
| Movie1                         | 6500K                | Film: Film mode gamma.         |  |
| Movie2                         | 5500K                | i iiii. i iiii iioue gallilla. |  |
|                                |                      |                                |  |

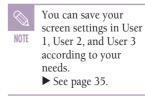

## **Custom Settings of the Picture**

You can adjust Contrast, Brightness, Sharpness, Color and Tint of the picture as desired.

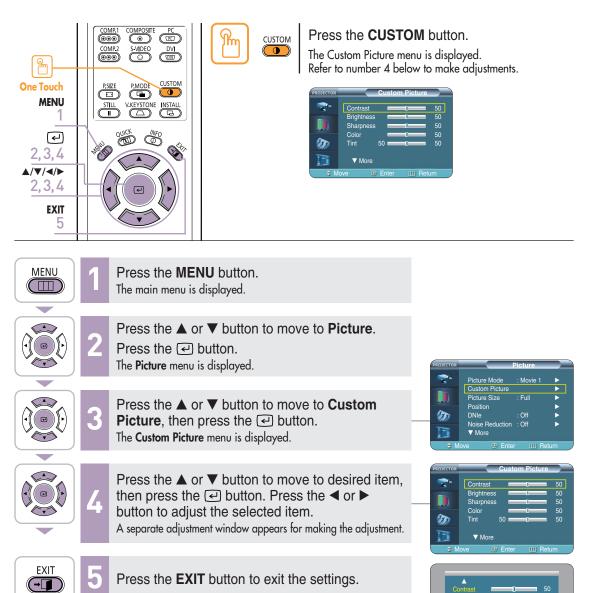

| Custom Picture Menu |                                                  |  |  |
|---------------------|--------------------------------------------------|--|--|
| Contrast            | Used to adjust the contrast between the object   |  |  |
|                     | and the background.                              |  |  |
| Brightness          | Used to adjust brightness of the entire picture. |  |  |
| Sharpness           | Used to adjust the outlines of the object        |  |  |
|                     | sharper or less sharp.                           |  |  |
| Color               | Used to adjust color lighter or deeper.          |  |  |
| Tint                | Used to obtain more natural color of objects     |  |  |
|                     | using Green or Red enhancement.                  |  |  |
| -                   |                                                  |  |  |

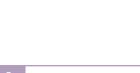

- You can only adjust color in S-Video and NOTE Composite modes.
  - You cannot adjust the sharpness in Component1, 2(720p), PC and DVI modes.

**Picture Adjustment** 

**Custom Settings of the Picture** 

## **Changing the Color Standard**

You may adjust the color standard to suit the color standard of the input signal.

|                                                      | COMP.1 COMPOSITE PC<br>OBDE OD CO<br>COMP.2 S-VIDEO DVI<br>OBDE OD CO<br>COMPOSITE PC<br>COMP.1 COMPOSITE PC<br>COMP.1 COMP.1 COMPOSITE PC<br>COMP.2 S-VIDEO DVI<br>COMP.1 COMP.1 C | Color Sto<br>SMPTE_C | A domestic user ha<br>for general cases.<br>Standardized for Video Equi                                                                                                    |                                                     | TE_C                                                                                                    |
|------------------------------------------------------|----------------------------------------------------------------------------------------------------|----------------------|----------------------------------------------------------------------------------------------------|-----------------------------------------------------|----------------------------------------------------------------------------------------------------|
| MENU                                                 |                                                                                                    | HD                   | Society of Motion Picture an<br>Engineers<br>High Definition, 1125 scan l                                                                                                    | d Television<br>ines, standard                      | ATSC                                                                                                    |
| 1<br>€<br>2,3,4,5<br>▲/▼/◄/►<br>2,3,4,5<br>EXIT<br>6 |                                                                                                    | EBU                  | definition TV submitted to the<br>U.S., Japan and Canada, in 1<br>Regulations and standards for<br>Broadcasting Production and<br>standardized by the Europea<br>Broadcasting Union. | 986.<br>or European                                 | PAL,<br>Secam                                                                                                    |
| MENU                                                 | 1 Press the MENU but<br>The main menu is displayed                                                                                                    |                      |                                                                                                    |                                                     |                                                                                                    |
|                                                      | 2 Press the ▲ or ▼ but<br>then press the ④ but<br>The <b>Picture</b> menu is display                                                                                                    | itton.               | ,<br>                                                                                                    | CTOR F<br>Picture Mode<br>Custom Picture            | Picture                                                                                                    |
|                                                      | 3 Press the ▲ or ▼ but<br>Picture, then press to<br>The Custom Picture menu is                                                                                                    | he 🕑 buttor          |                                                                                                    | Picture Size<br>Position<br>DNIe<br>Noise Beduction | : Full   : Off  : Off  : Off  : Off  : Off  : Off  : Off  : Off  : Dicture  : Dicture  : |
|                                                      | 4 Press the ▲ or ▼ but<br>Standard, then press<br>The Color Standard option                                                                                                    | s the 🕘 butt         | to <b>Color</b><br>on.                                                                                                    | Gamma : F<br>Save                                   | e F<br>ilm F                                                                                                    |
|                                                      | 5 Press the ◄ or ► but then press the < but                                                                                                    |                      | to desired item,                                                                                                    | Color Stand<br>SMPTE_C HD<br>@Move @Enter           | EBU                                                                                                    |
| EXIT                                                 | 6 Press the <b>EXIT</b> butto                                                                                                    | n to exit the        | settings                                                                                                    |                                                     |                                                                                                    |

Press the **EXIT** button to exit the settings.

 $(\neg \square$ 

## **Picture Adjustment**

# **Selecting and Adjusting Color Temperature**

## **Selecting and Adjusting Color Temperature** You can change tint of the entire screen to suit your needs.

| 11                                           |                                                      | Color Temperature Me                                    | nu                                                                       |
|----------------------------------------------|------------------------------------------------------|---------------------------------------------------------|--------------------------------------------------------------------------|
|                                              |                                                      | 5500K Used to deliver op                                |                                                                          |
|                                              |                                                      |                                                         | lms. Color temperature of                                                |
|                                              |                                                      |                                                         | of Movie2 is set to 5500K.                                               |
|                                              | PSIZE PMODE CUSTOM                                   |                                                         | s used for the most video                                                |
| MENU                                         | STILL V.KEYSTONE INSTALL                             |                                                         | et as <b>Moviel</b> when it is                                           |
|                                              |                                                      |                                                         | l may deliver the most precise tint.<br>ture appropriate to quite bright |
| 신                                            |                                                      |                                                         | 1 Dynamic Picture Mode.                                                  |
| 2, 3, 4, 5, 6, 7                             |                                                      |                                                         | brightness are emphasized.                                               |
| 2, 3, 4, 5, 6, 7<br>▲/▼/◀/►<br>2, 3, 4, 6, 7 |                                                      |                                                         | ture appropriate to very bright                                          |
| 2, 3, 4, 6, 7                                |                                                      | places such as a sh                                     |                                                                          |
| EXIT                                         |                                                      |                                                         |                                                                          |
| 8                                            |                                                      |                                                         |                                                                          |
|                                              |                                                      |                                                         |                                                                          |
|                                              |                                                      |                                                         |                                                                          |
| MENU                                         | Press the <b>MENU</b> button.                        |                                                         |                                                                          |
|                                              | The main menu is displayed.                          |                                                         |                                                                          |
|                                              | The main meno is displayed.                          |                                                         |                                                                          |
|                                              |                                                      |                                                         |                                                                          |
|                                              | Press the ▲ or ▼ button to                           | move to <b>Picture</b> ,                                |                                                                          |
|                                              | then press the 🕑 button.                             |                                                         |                                                                          |
|                                              | The <b>Picture</b> menu is displayed.                |                                                         | PROJECTOR Picture                                                        |
|                                              |                                                      |                                                         | Picture Mode : Movie 1 ►<br>Custom Picture ►                             |
|                                              |                                                      |                                                         | Picture Size : Full  Position                                            |
|                                              | Press the $\blacktriangle$ or $\checkmark$ button to |                                                         | DNIe : Off  Noise Reduction : Off                                        |
|                                              | 5 Picture, then press the                            |                                                         | ▼ More                                                                   |
|                                              | The <b>Custom Picture</b> menu is display            | yed.                                                    | 🗢 Move 🕒 Enter 🔟 Return                                                  |
|                                              |                                                      |                                                         | PROJECTOR Custom Picture                                                 |
|                                              | Press the $\blacktriangle$ or $\checkmark$ button to | move to <b>Color</b>                                    | Color Standard : SMPTE C ►                                               |
|                                              | <b>Temperature</b> , then press the                  |                                                         | Color Temperature                                                        |
|                                              | The <b>Color Temperature</b> options will            |                                                         | Save                                                                     |
|                                              |                                                      |                                                         |                                                                          |
|                                              |                                                      |                                                         | ♦ Move                                                                   |
|                                              | Press the 🕘 button to sele                           | not the Color                                           |                                                                          |
| (•(( 📼 ))•)                                  |                                                      |                                                         |                                                                          |
|                                              | Temperature.                                         |                                                         |                                                                          |
|                                              |                                                      |                                                         |                                                                          |
|                                              |                                                      |                                                         |                                                                          |
|                                              | Press the ◀ or ► buttons to                          | o select an option then                                 | Color Temperature                                                        |
|                                              | o press the 		 button.                               |                                                         | 9300K 8000K 6500K 5500K                                                  |
| Ĩ Ĩ Ĩ Ĩ Ĩ Ĩ Ĩ Ĩ Ĩ Ĩ Ĩ Ĩ Ĩ Ĩ Ĩ Ĩ Ĩ Ĩ Ĩ        | The selected option is applied.                      |                                                         | • Move Enter III Return                                                  |
|                                              |                                                      |                                                         |                                                                          |
|                                              | Press the ▲ or ▼ buttons t                           | o select an ontion then                                 |                                                                          |
|                                              | press the 🕑 button. Press                            | the $\triangleleft$ or $\blacktriangleright$ buttons to | R-Gain 50                                                                |
|                                              | adjust the selected item.                            |                                                         |                                                                          |
|                                              | A separate adjustment window appear                  | s for making the adjustment                             |                                                                          |
|                                              |                                                      |                                                         | If you select Red, Green                                                 |
| EVIT                                         |                                                      |                                                         | NOTE or Blue from the color adjustment menu, you                         |
| EXIT                                         | Press the <b>EXIT</b> button to ex                   | xit the settings.                                       | can only adjust the Gain                                                 |
|                                              |                                                      |                                                         | and Offeet                                                               |

33

and Offset. ▶ See page 41.

## **Gamma Correction**

An image compensation function that controls the settings according to the video properties.

| MENU         | MARTI COMPOSITE PC<br>MARZI S-VUEDO DVI<br>SVDEO DVI<br>SVDEO CUSTOM<br>TILL VKEYSTONE INSTALL<br>COMPOSITE PC<br>COMPOSITE PC<br>DVI<br>SVDEO DVI<br>COMPOSITE PC<br>DVI<br>SVDEO DVI<br>COMPOSITE PC<br>DVI<br>SVDEO DVI<br>COMPOSITE PC<br>DVI<br>COMPOSITE PC<br>DVI<br>DVI<br>DVI<br>DVI<br>DVI<br>DVI<br>DVI<br>DVI |                                                                                                    |
|--------------|----------------------------------------------------------------------------------------------------|----------------------------------------------------------------------------------------------------|
| MENU<br>MENU | Press the <b>MENU</b> button.<br>The main menu is displayed.                                                                                                    |                                                                                                    |
|              | Press the ▲ or ▼ button to move to <b>Picture</b> ,<br>then press the ← button.<br>The <b>Picture</b> menu is displayed.                                                                                                    | PROJECTOR Picture                                                                                                    |
|              | Press the ▲ or ▼ button to move to <b>Custom</b><br><b>Picture</b> , then press the ← button.<br>The <b>Custom Picture</b> menu is displayed.                                                                                                    | Custom Picture       ►         Picture Size       : Full       ►         Position       ►       ►         DNIe       : Off       ►         Noise Reduction       : Off       ►         More       ♥ More       ♥ Enter       101 Return |
| 4            | Press the ▲ or ▼ button to move to <b>Gamma</b> ,<br>then press the                                                                                                    | A More       Color Standard : SMPTE_C       Color Temperature       Color Temperature       Save                                                                                                    |
| 5            | Press the ▲ or ▼ button to move to desired mode, then press the ← button.<br>Setup is switched to the selected mode.                                                                                                    | Move      Enter      III Return      ROJECTOR      Custom Picture      Olor Standard : SMPTE_C      Color Temperature      Gamma     Fam      Fam      Color Temperature      Samma                                                     |
| EXIT 6       | Press the <b>EXIT</b> button to exit the settings.                                                                                                    | Save Video<br>Graphie<br>C Move Enter III Return                                                                                                    |
|              |                                                                                                    |                                                                                                    |

| Gamma Mode |                                          |  |  |
|------------|------------------------------------------|--|--|
| Graphic    | The Gamma mode that matches a PC screen. |  |  |
| Video      | The Gamma mode normal that matches a     |  |  |
|            | TV screen.                               |  |  |
| Film       | Film mode gamma.                         |  |  |
|            |                                          |  |  |

**Saving Custom Picture Settings** 

## **Saving Custom Picture Settings**

Used to save custom picture (Contrast, Brightness, Sharpness, Color, Tint, Color Temperature and Gamma) settings.

|                                                                                                    | , ,                                                                                                    |                                                                                           |
|----------------------------------------------------------------------------------------------------|----------------------------------------------------------------------------------------------------|-------------------------------------------------------------------------------------------|
|                                                                                                    | COMP.1 COMPOSITE PC<br>COMP.2 S-VIDEO DM<br>COMP.2 S-VIDEO DM<br>COMP.2 S-VIDEO DM                                                             |                                                                                           |
| MENU<br>1                                                                                                    | PSIZE PMODE CUSTOM<br>STILL V.KEYSTONE INSTALL                                                                                                 |                                                                                           |
| <ul> <li>₹</li> <li>2, 3, 4, 5, 6</li> <li>▲/▼/◄/►</li> <li>2, 3, 4, 5, 6</li> <li>EXIT</li> <li>7</li> </ul> |                                                                                                    |                                                                                           |
| /                                                                                                    |                                                                                                    |                                                                                           |
| MENU                                                                                                    | Press the <b>MENU</b> button.<br>The main menu is displayed.                                                                                   |                                                                                           |
|                                                                                                    | Press the ▲ or ▼ button to move to <b>Picture</b> ,<br>then press the ← button.<br>The <b>Picture</b> menu is displayed.                       | PROJECTOR Picture                                                                         |
|                                                                                                    |                                                                                                    | Custom Picture<br>Picture Size : Full                                                     |
|                                                                                                    | Press the ▲ or ▼ button to move to <b>Custom</b><br><b>Picture</b> , then press the  e button.<br>The <b>Custom Picture</b> menu is displayed. | Position ►<br>DNIe : Off ►<br>Noise Reduction : Off ►<br>▼ More ♥ Enter @ Return          |
|                                                                                                    |                                                                                                    | PROJECTOR Custom Picture                                                                  |
|                                                                                                    | Press the ▲ or ▼ button to move to <b>Save</b> , then press the ← button.<br>The <b>Save</b> menu is displayed.                                | ▲ More     Color Standard : SMPTE_C     Color Temperature     Gamma : Film     Save     ► |
|                                                                                                    |                                                                                                    | Ave Enter III Return                                                                      |
|                                                                                                    | Press the $\blacktriangle$ or $\checkmark$ button to move to desired mode, then press the $\textcircled{-}$ button.                            | PRODECTOR     Save       Image: Save     User1       User2     User3                      |
|                                                                                                    |                                                                                                    |                                                                                           |
|                                                                                                    | Press the ◀ or ► button to move to <b>OK</b> , then<br>press the ⓓ button.<br>Setup is switched to the selected mode.                          | Move Enter     Save     Save Current Setting to User1?                                    |
|                                                                                                    |                                                                                                    | OK Cancel                                                                                 |
| EXIT                                                                                                    | Press the <b>EXIT</b> button to exit the settings.                                                                                             | • Move                                                                                    |
|                                                                                                    |                                                                                                    | User3 modes are saved differently according to                                            |

User3 modes are saved differently according to external input sources (Component1/ Component2/ S-Video/Composite/PC/ DVI).

## Setting up DNIe DNIe (Digital Natural Image engine) is an image enhancing function developed by Samsung

Electronics. It enables users to enjoy brighter, sharper and more dynamic pictures.

|                           | COMP.1 COMPOSITE PC<br>COMP.2 S-VIDEO DVI<br>COMP.2 S-VIDEO DVI<br>COMP.2 S-VIDEO DVI |
|---------------------------|---------------------------------------------------------------------------------------|
| <b>menu</b><br>1          | STILL V.KEYSTONE INSTALL                                                              |
| ب<br>2,3,4                |                                                                                       |
| 2, 3, 4<br>▲/▼<br>2, 3, 4 |                                                                                       |
| exit<br>5                 |                                                                                       |

| MENU      | 1                 | Press the <b>MENU</b> button.<br>The main menu is displayed.                                                             |  |
|-----------|-------------------|----------------------------------------------------------------------------------------------------|--|
|           |                   |                                                                                                    |  |
|           | 2                 | Press the ▲ or ▼ button to move to <b>Picture</b> ,<br>then press the ← button.<br>The <b>Picture</b> menu is displayed. |  |
|           |                   |                                                                                                    |  |
|           | 3                 | Press the ▲ or ▼ button to move to <b>DNIe</b> , then press the                                                          |  |
|           |                   |                                                                                                    |  |
|           | 4                 | Press the ▲ or ▼ button to move to <b>On</b> , then press the                                                            |  |
|           |                   |                                                                                                    |  |
| EXIT      | 5                 | Press the <b>EXIT</b> button to exit the settings.                                                                       |  |
|           |                   |                                                                                                    |  |
| DNIe Mode |                   |                                                                                                    |  |
|           | Off DNle Mode Off |                                                                                                    |  |

DNle On/Off Picture Comparison Mode

The mode when the DNIe function is enabled.

Demo

On

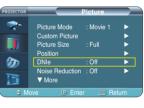

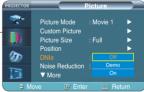

## Selecting Picture Size

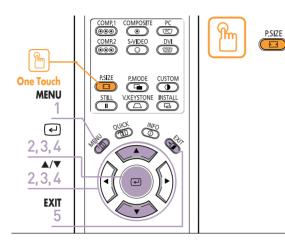

Press the **P.SIZE** button.

When pressing the **P.SIZE** button, the screen size changes to Full - Zoom 1 - Zoom 2 - 4 : 3 sequentially.

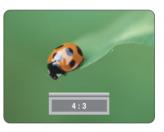

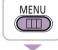

Press the **MENU** button. The main menu is displayed.

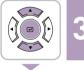

Press the ▲ or ▼ button to move to **Picture Size**, then press the ← button. The **Picture Size** is selected.

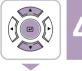

EXIT

 $(\neg$ 

Press the ▲ or ▼ button to move to desired mode, then press the ← button. Setup is switched to the selected mode.

Press the **EXIT** button to exit the settings.

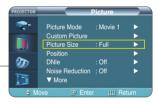

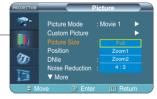

**Selecting Picture Size** 

### **Supported Picture Sizes**

#### X : Unsupported Modes O: Supported Modes

| Input                  |        | Picture Size |      |       |       |     |
|------------------------|--------|--------------|------|-------|-------|-----|
| Source                 | Signal | Mode         | Full | Zoom1 | Zoom2 | 4:3 |
|                        |        | 1080i        | 0    | Х     | Х     | 0   |
|                        | HD     | 720p         | 0    | Х     | Х     | Х   |
| DVI                    | пл     | 576p         | 0    | 0     | Х     | 0   |
|                        |        | 480p         | 0    | 0     | Х     | 0   |
|                        | DO     | 16:9 Mode    | 0    | Х     | Х     | Х   |
|                        | PC     | 4:3 Mode     | 0    | Х     | Х     | 0   |
|                        |        | 1080i        | 0    | Х     | Х     | 0   |
|                        | HD     | 720p         | 0    | Х     | Х     | Х   |
| PC<br>(D-Sub)          |        | 576p         | 0    | 0     | Х     | 0   |
| (D-Sub)                |        | 480p         | 0    | 0     | Х     | 0   |
|                        |        | 16:9 Mode    | 0    | Х     | Х     | Х   |
|                        | PC     | 4:3 Mode     | 0    | Х     | Х     | 0   |
|                        |        | 1080i        | 0    | Х     | Х     | 0   |
|                        | UD     | 720p         | 0    | Х     | Х     | 0   |
|                        | HD     | 576p         | 0    | 0     | Х     | 0   |
| Component              |        | 480p         | 0    | 0     | Х     | 0   |
|                        | 05     | 576i         | 0    | 0     | 0     | 0   |
|                        | SD     | 480i         | 0    | 0     | 0     | 0   |
| Composite &<br>S-Video | SD     | 480i         | 0    | 0     | 0     | 0   |

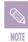

Refer to page 62 for display modes supported.

## **Screen Position Adjustment**

Adjust the screen position if the edges are not aligned.

|           | MARTI COMPOSITE EX<br>MARTI COMPOSITE EX<br>MARTI |                                                                                                    |
|-----------|----------------------------------------------------------------------------------------------------|----------------------------------------------------------------------------------------------------|
| MENU<br>1 | Press the <b>MENU</b> button.<br>The main menu is displayed.                                                                                                    |                                                                                                    |
|           | Press the ▲ or ▼ button to move to <b>Picture</b> ,<br>then press the ← button.<br>The <b>Picture</b> menu is displayed.                                                                                                    | PROJECTOR Picture                                                                                                    |
| 3         | Press the ▲ or ▼ button to move to <b>Position</b> ,<br>then press the ← button.<br>The <b>Position</b> is displayed.                                                                                                    | Picture Mode       : Movie 1         Custom Picture       ►         Picture Size       : Full         Position       ►         DNle       : Off         Noise Reduction       : Off         ▼ More       € |
| 4         | Press the ▲, ▼, ◀, or ▶ buttons to adjust the position.<br>The screen position is determined according to the selected screen position.                                                                                                    | PROJECTOR Position                                                                                                    |
|           | Press the <b>EXIT</b> button to exit the settings.                                                                                                    | Move EUReturn  The respective position information                                                                                                    |

position information is set and stored automatically to the corresponding external input modes (Component 1, 2 / S-Video, Composite / PC).

NOTE

■ In DVI mode, the screen position setting will not work.

**Picture Adjustment** 

**Screen Position Adjustment** 

## **Selecting Noise Reduction**

When a dotted line is displayed or the screen trembles, you can view picture in better visual quality by enabling Noise Reduction.

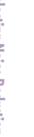

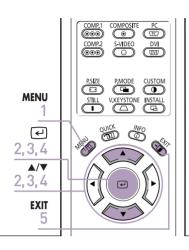

Press the **MENU** button. The main menu is displayed.

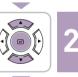

MENU

 $(\square)$ 

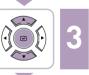

Press the ▲ or ▼ button to move to **Noise Reduction**, then press the ← button. The **Noise Reduction** options will be displayed.

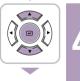

EXIT

 $(\neg$ 

Press the ▲ or ▼ button to move to **On**, then press the ← button. **Noise Reduction** is activated. If you select **Off**, Noise Reduction is disabled.

Press the **EXIT** button to exit the settings.

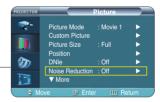

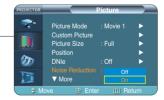

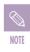

You can only enable the Noise Reduction function in **Composite**, **S-Video** and **Component1**, **2**(480i) modes.

## **Color Control**

You can filter the color of the entire screen according to your taste.

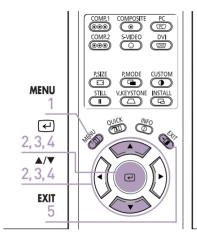

|                    | 1 | Press the <b>MENU</b> button.<br>The main menu is displayed.                                                          |
|--------------------|---|----------------------------------------------------------------------------------------------------|
| $\mathbf{\hat{b}}$ | 2 | Press the ▲ or ▼ button to move to <b>Picture</b> , then press the ← button.<br>The <b>Picture</b> menu is displayed. |
| Ð                  | 3 | Press the ▲ or ▼ button to move to <b>Color</b><br><b>Control</b> , then press the  e button.                         |

The **Color Control** options will be displayed.

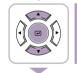

EXIT

(-

.

∢(( ....

MENU

 $\square$ 

Press the ◀ or ► button to move to desired mode, then press the e button. The picture will only be displayed using the selected color.

Press the **EXIT** button to exit the settings.

| Color Control Mode |                                                                             |  |  |
|--------------------|-----------------------------------------------------------------------------|--|--|
| Off                | Shows the picture in the original color.                                    |  |  |
| Monochrome         | Shows the picture in black and white color by                               |  |  |
|                    | filtering out all color signals.                                            |  |  |
| Red                | Shows the picture in red by filtering out the green and blue color signals. |  |  |
| Green              | Shows the picture in green by filtering out the red and blue color signals. |  |  |
| Blue               | Shows the picture in blue by filtering out the red and green color signals. |  |  |

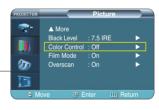

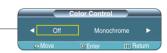

## Film Mode

Using this function, you can set the display mode optimized for playing movies when watching a movie. Film Mode provides optimal display settings for movies.

| MENU<br>1<br>(-)<br>2, 3, 4<br>(-)<br>2, 3, 4<br>(-)<br>(-)<br>(- |                                                                                                    |                                                                                                    |
|----------------------------------------------------------------------------------------------------|----------------------------------------------------------------------------------------------------|----------------------------------------------------------------------------------------------------|
| MENU<br>1                                                                                                    | Press the <b>MENU</b> button.<br>The main menu is displayed.                                                              |                                                                                                    |
|                                                                                                    | Press the ▲ or ▼ button to move to <b>Picture</b> ,<br>then press the  e button.<br>The <b>Picture</b> menu is displayed. | FROJECTOR Pictu                                                                                                    |
|                                                                                                    | Press the ▲ or ▼ button to move to <b>Film Mode</b> ,<br>then press the                                                   | Black Level : 7.5 IR     Color Control : Off     Film Mode : On     Overscan : On     Film Mode : On     Overscan : On                                  |
| 4                                                                                                    | Press the ▲ or ▼ button to move to <b>On</b> , then press the                                                             | ADJECTOR     AMore     Black Level : 7.5 IR     Color Control : 04     Control : 04     Control : 04     Control : 04     Control : 04     Control : 04 |
|                                                                                                    | Press the <b>EXIT</b> button to exit the settings.                                                                        | Hove C Enter                                                                                                    |

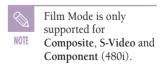

**Overscan** 

### Overscan

Using this function, you can cut the edge of the picture when there is unnecessary information, images or noise on the edge of the picture.

| MENU | MIRI COMPOSITE PC<br>MIR2 S-VIDEO DVI<br>BOD CO CERT<br>SEE PMODE CUSTOM<br>TILL V.KEYSTONE INSTALL<br>CONC MIRO<br>CONC MIRO<br>CONC MIRO<br>CONC CONC<br>CONC CONC<br>CONC CONC<br>CONC CONC<br>CONC<br>CONC CONC<br>CONC<br>CONC |                                                                                                    |
|------|----------------------------------------------------------------------------------------------------|----------------------------------------------------------------------------------------------------|
|      | Press the <b>MENU</b> button.<br>The main menu is displayed.                                                                                                    |                                                                                                    |
| 2    | Press the ▲ or ▼ button to move to <b>Picture</b> ,<br>then press the ← button.<br>The <b>Picture</b> menu is displayed.                                                                                                    | PROFECTOR Picture                                                                                                    |
|      | Press the ▲ or ▼ button to move to <b>Overscan</b> ,<br>then press the ← button.<br>The <b>Overscan</b> options will be displayed.                                                                                                    | A More     Black Level : 7.5 IRE     Color Control : Off     Film Mode : On     Overscan : On     A     Move     Center III Return                                                                                                    |
| 4    | Press the ▲ or ▼ button to move to <b>On</b> , then press the ← button.<br>Setup is switched to the selected mode.                                                                                                    | PROJECTOR     Picture       More     Back Level     : 7.5 IRE       Color Control     : 0ff       Film Mode     : 0n       Overscan     orf                                                                                                    |
|      | Press the <b>EXIT</b> button to exit the settings.                                                                                                    | Control of the second second s |

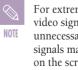

For extremely poor video signals, some unnecessary video signals may be displayed on the screen.

# Setting the Black Level function, you can set the light level of the darkest portion of the video signal so that

you can clearly see dark areas on the screen.

|                     | COMP.1 COMPOSITE PC<br>COMP.2 S-VIDEO DVI<br>COMP.2 COMPOSITE DVI<br>COMP.2 COMPOSITE DVI<br>COMP.2 COMP.2 COMPOSITE DVI<br>COMP.2 COMP.2 COMPOSITE DVI<br>COMP.2 COMP.2 COMP.2 COMPOSITE DVI<br>COMP.2 COMP.2 COMP.2 COMPOSITE DVI<br>COMP.2 COMP.2 |
|---------------------|----------------------------------------------------------------------------------------------------|
| <b>menu</b><br>1    | PSZE PMODE CUSTOM                                                                                                    |
| ج<br>2,3,4          |                                                                                                    |
| <b>▲/▼</b><br>2,3,4 |                                                                                                    |
| exit<br>5           |                                                                                                    |
|                     |                                                                                                    |

| MENU | 1 | Press the <b>MENU</b> button.<br>The main menu is displayed.                                                                             |           |
|------|---|----------------------------------------------------------------------------------------------------|-----------|
|      | 2 | Press the ▲ or ▼ button to move to <b>Picture</b> ,<br>then press the  e button.<br>The <b>Picture</b> menu is displayed.                | PROJECTOR |
|      | 3 | Press the ▲ or ▼ button to move to <b>Black Level</b> ,<br>then press the ← button.<br>The <b>Black Level</b> options will be displayed. | More      |
|      | 4 | Press the ◀ or ► button to move to desired<br>mode, then press the ← button.<br>Setup is switched to the selected mode.                  | 7.5 IRE   |
| EXIT | 5 | Press the <b>EXIT</b> button to exit the settings.                                                                                       |           |

Or

| Black Lev | el Modes                                                                                                    |
|-----------|----------------------------------------------------------------------------------------------------|
| 7.5 IRE   | Sets the light level of the darkest portion of the video signal to high. If the setting does not match the input signal, the dark screen is saturated and may not display properly. |
| 0 IRE     | Sets the light level of the darkest portion of the video signal to low. If the setting does not match the input signal, the dark screen looks milky-white.                          |

## **Still Picture**

Used to pause playback to see a still picture.

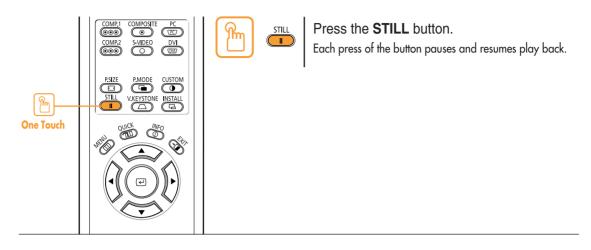

### Setup

| Flipping/Reversal of Projected Image   | 48  |
|----------------------------------------|-----|
| Light Setting                          | 49  |
| Correcting Vertical Keystone           | 50  |
| Test Patterns                          | 51  |
| Restoring the Factory Default Settings | s52 |
| Information                            | 53  |
| Setting the LED                        | 54  |

## Flipping/Reversing the Projected Image

To support positioning of the projector, horizontal/vertical flipping and picture reversal are available.

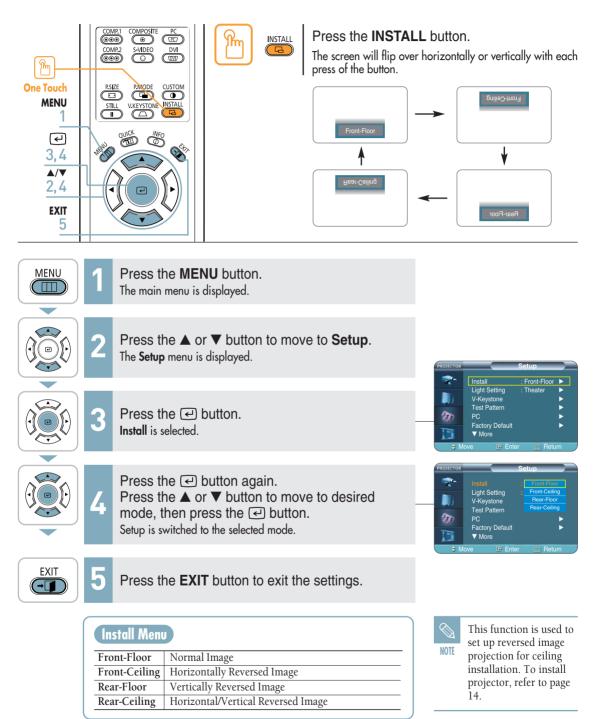

## **Light Setting**

Used to set the image brightness by adjusting the amount of light generated by the lamp.

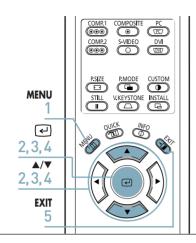

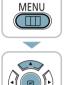

Press the **MENU** button. The main menu is displayed.

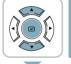

Press the ▲ or ▼ button to move to **Setup**, then press the <- button. The **Setup** menu is displayed.

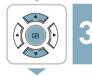

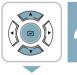

EXIT

(-]

7

5

Press the **EXIT** button to exit the settings.

| Light Se | etting Mode                                                                                                    |
|----------|----------------------------------------------------------------------------------------------------|
| Theater  | Using this function, you can adjust the light level of the<br>lamp so that you can comfortably watch pictures on the<br>screen even when watching under dark conditions.<br>It also lowers power consumption and extends the life<br>of the lamp. |
| Bright   | Used to enhance the brightness in relatively bright<br>ambient light. Since this mode increases the light level<br>of the lamp, you may experience more noise which is<br>produced when the projector is cooled down.                             |

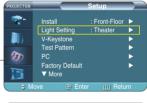

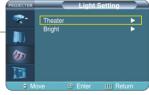

**Light Setting** 

## **Correcting Vertical Keystone**

Used to compensate image shape when image distortion occurs.

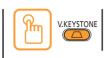

#### Press the **V.KEYSTONE** button.

Press the  $\blacktriangleleft$  or  $\blacktriangleright$  button to adjust picture image optimally.

\* \* \*

V-Keystone corrects distortion of picture

image by software. It is better to install the projector properly to avoid distortion instead of using the V-Keystone

feature.

NOTE

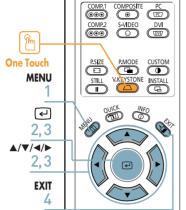

|   | Press the <b>MENU</b> button.<br>The main menu is displayed.                                                                                                    |                                                                                                    |
|---|----------------------------------------------------------------------------------------------------|----------------------------------------------------------------------------------------------------|
|   | Press the ▲ or ▼ button to move to <b>Setup</b> , then press the                                                                                                    |                                                                                                    |
| 3 | Press the ▲ or ▼ button to move to <b>V-Keystone</b> ,<br>then press the ← button.<br>Press the ◀ or ► button to adjust.<br>A separate adjustment window appears for making the adjustment. | PROJECTOR     Setup       Install     : Front-Floc       Light Setting     : Theater       V-Keystone     Test Pattern       PC     Factory Default       Factory Default     ▼ More       Move     @ Enter     [1] Re |
|   | Press the <b>EXIT</b> button to exit the settings.                                                                                                    | V-Keystone                                                                                                    |

### **Test Patterns**

Blue

White

6500K\_White

Generated by the projector itself. Utilized as installation basis for better installation of the projector.

| MENU<br>1<br>€<br>2, 3, 4<br>2, 3, 4<br>EXIT<br>5 |                                             |                                                                                                    |                                                                                                    |
|---------------------------------------------------|---------------------------------------------|----------------------------------------------------------------------------------------------------|----------------------------------------------------------------------------------------------------|
| MENU                                              |                                             | e <b>MENU</b> button.<br>nenu is displayed.                                                                                                    |                                                                                                    |
|                                                   | press th                                    | e ▲ or ▼ button to move to <b>Setup</b> , then<br>e ← button.<br>menu is displayed.                                                                                                   | PROJECTOR     Setup       Install     : Front-Floor ▶       Light Setting     : Theater ▶       V-Keystone     ▶       Test Pattern     ▶ |
|                                                   | 3 then pre                                  | e ▲ or ▼ button to move to <b>Test Pattern</b> ,<br>ss the                                                                                                    | PC<br>PC<br>Vore<br>Vore<br>Vore<br>C Move © Enter (1) Return<br>PROJECTOR<br>Test Pattern<br>Crosshatch                                  |
|                                                   | pattern,                                    | e ▲ or ▼ button to move to desired<br>then press the                                                                                                    | Color Standard ►<br>Red Cireen Blue ►<br>Wore € Move @ Enter [11] Return                                                                  |
| EXIT                                              | 5 Press th                                  | e <b>EXIT</b> button to exit the settings.                                                                                                    | More       White       \$500K_White                                                                                                    |
|                                                   | Test Pattern                                | Menu                                                                                                    | S Move Enter III Return                                                                                                    |
|                                                   | Crosshatch<br>Screen Size<br>Color Standard | You can check whether the picture is distorted or not.<br>You can refer to picture format sizes such as 1.33:1<br>or 1.78:1.<br>You can view the difference by changing the Color     | <ul> <li>The Crosshatch and<br/>Screen Size patterns<br/>of this projector are<br/>provided by JKP (JK<br/>Production).</li> </ul>        |
|                                                   | Red<br>Green<br>Blue                        | Standard to SMPTE_D/HD/EBU. For more information<br>about the Color Standard, refer to page 32.<br>Red Screen, only for color adjustment.<br>Green Screen, only for color adjustment. | <ul> <li>The Red/Green/Blue<br/>colors of the test<br/>patterns are only for<br/>the color adjustmen<br/>procedures and ma</li> </ul>     |

Blue Screen, only for color adjustment.

White Screen, only for color adjustment.

White Screen, shows brightest white color possible.

procedures, and may not comply with the

actual colors

displayed during video playback.

## **Restoring the Factory Default Settings**

Using this function, you can reset various settings to the factory default settings.

| MENU   | MIRI COMPOSITE PC<br>MIRI SMDEC<br>SMDEC<br>DVI<br>SKEE PMODE CUSTOM<br>THE INSTALL<br>COMPOSITE PC<br>THE INSTALL<br>COMPOSITE PC<br>THE INSTALL<br>COMPOSITE PC<br>THE INSTALL<br>THE INSTALL<br>THE I |                                                                                                    |
|--------|----------------------------------------------------------------------------------------------------|----------------------------------------------------------------------------------------------------|
|        | Press the <b>MENU</b> button.<br>The main menu is displayed.                                                                                                    |                                                                                                    |
| 2      | Press the ▲ or ▼ button to move to <b>Setup</b> , then press the ④ button.<br>The <b>Setup</b> menu is displayed.                                                                                                    | PROTECTOR Setup                                                                                                    |
| 3      | Press the ▲ or ▼ button to move to <b>Factory</b><br><b>Default</b> , then press the  e button.<br>The <b>Factory Default</b> screen will appear.                                                                                                    | Install       : Front-Floor         Light Setting       : Theater         V-Keystone       >         Test Pattern       >         PC       >         Factory Default       >         ✓ More       © Enter       [1] Return |
| 4      | Press the ◀ or ► button to move to OK, then press the <-> button.<br>Setting values are returned to factory defaults.                                                                                                    | Factory Default         Back to Factory Default setting?         OK       Cancel         • Move<       Enter       Return                                                                                                  |
| EXIT 5 | Press the <b>EXIT</b> button to exit the settings.                                                                                                    |                                                                                                    |

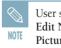

User settings including Edit Name and Custom Picture will be reset.

# Information

B-Gain : 50 R-Offset : 0 G-Offset : 0 R-Offset : 0 H-Frequency V-Frequency Lamp Time : 31KHz : 70Hz : 0 Hour

## Information

You can check external source signals, picture setup, PC picture adjustment and lamp use time.

| <complex-block>  Image: Comparison of the comparison of the comparison</complex-block> |                                                                                        |
|----------------------------------------------------------------------------------------------------|----------------------------------------------------------------------------------------|
| MENU<br>The main menu is displayed.                                                                                                    |                                                                                        |
| Press the ▲ or ▼ button to move to <b>Setup</b> , then press the ← button.<br>The <b>Setup</b> menu is displayed.                                                                                                    |                                                                                        |
| Image: Setup of the setup of the setup                                                     | Return                                                                                 |
| EXIT<br>Press the EXIT button to exit the settings.                                                                                                    | rd : Clff<br>: EBU<br>: Off<br>: On<br>: Front-Floor<br>: Theater<br>: 0<br>: 1024X768 |

## Setting the LED

You can enable or disable the operating LED's on the product.

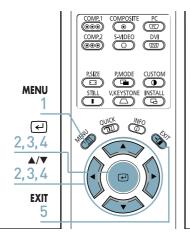

| 1 | The main menu is displayed.                                                      |
|---|----------------------------------------------------------------------------------|
|   |                                                                                  |
|   | Press the $\blacktriangle$ or $\checkmark$ button to move to <b>Setup</b> , then |

Proce the MENIL button

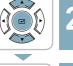

MENU

press the 🕑 button. The **Setup** menu is displayed.

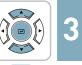

Press the ▲ or ▼ button to move to LED, then press the ← button. The LED options will be displayed.

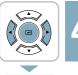

Press the ▲ or ▼ button to move to **On**, then press the ← button. Setup is switched to the selected mode.

EXIT

5

Press the **EXIT** button to exit the settings.

| LED Operating Modes |                                                                                                    |  |
|---------------------|----------------------------------------------------------------------------------------------------|--|
| Off                 | This mode disables the operating LED.<br>However, the light will light up regardless of<br>the LED setting when the power is turned on<br>or off or when the projector is in an abnormal<br>state. |  |
| On                  | This mode enables the operating LED so that it can display the current operating state of the projector.                                                                                           |  |

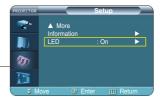

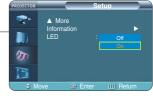

### Menu Option

| Setting the Language          | 56 |
|-------------------------------|----|
| Setting the Menu Position     | 57 |
| Setting the Menu Translucency | 58 |
| Setting the Menu Display Time | 59 |
| Selecting the Quick Menu      | 60 |

# Setting the Language You can select the language used for the menu screen.

|   | Press the <b>MENU</b> button.<br>The main menu is displayed.                                         |                                                                                                    |
|---|----------------------------------------------------------------------------------------------------|----------------------------------------------------------------------------------------------------|
|   | Press the ▲ or ▼ button to move to <b>Menu Option</b> .<br>The <b>Menu Option</b> menu is displayed. | PROJECTOR Menu Option                                                                                                    |
| 3 | Press the 🕑 button.<br>The Language is selected.                                                     | Menu Position<br>Menu Translucency : Opaque<br>Menu Display Time : 120 sec<br>Menu Display Time : 120 sec<br>Menu Display Time : 1 |
| 4 | Press the                                                                                            | More Position     Menu Option     Manu Position     Menu Translucency     Menu Display Time     Francais     Italiano     Svenska     Move      Enter     III Return                                                                                                    |

Press the **EXIT** button to exit the settings.

EXIT

 $\bigcirc$ 

5

# Setting the Menu Position You can move Menu Position to up/down/left/right.

| MENU   | MART COMPOSITE PC<br>MART COMPOSITE PC<br>MART SVDED<br>VI<br>SVDED<br>VI<br>SVDED<br>SVDED<br>SVDED |
|--------|----------------------------------------------------------------------------------------------------|
|        | Press the <b>MENU</b> button.<br>The main menu is displayed.                                                                                                    |
| 2      | Press the ▲ or ▼ button to move to <b>Menu Option</b> ,<br>then press the ← button.<br>The <b>Menu Option</b> menu is displayed.                                                                                                    |
| 3      | Press the ▲ or ▼ button to move to Menu<br>Position, then press the ← button.<br>The Menu Position is displayed.                                                                                                    |
| 4      | Press the ▲, ▼, ◀, or ▶ button to move to desired position.<br>The menu screen will be displayed in the configured position on the screen.                                                                                                    |
| EXIT 5 | Press the <b>EXIT</b> button to exit the settings.                                                                                                    |

# Setting the Menu Translucency You can set the translucency of menu.

| MENU |                                                                                                    |
|------|----------------------------------------------------------------------------------------------------|
|      | Press the <b>MENU</b> button.<br>The main menu is displayed.                                                                                                |
|      | Press the ▲ or ▼ button to move to <b>Menu Option</b> ,<br>then press the ← button.<br>The <b>Menu Option</b> menu is displayed.                            |
|      | Press the ▲ or ▼ button to move to <b>Menu</b><br><b>Translucency</b> , then press the ← button.<br>The <b>Menu Translucency</b> options will be displayed. |
| 4    | Press the ▲ or ▼ button to move to desired<br>mode, then press the ← button.<br>Setup is switched to the selected mode.                                     |
|      | Press the <b>EXIT</b> button to exit the settings.                                                                                                    |

## Setting Up the Menu Display Time You can set the display time of the menu.

| MENU | SMET COMPOSITE PC<br>COMPOSITE COMPOSITE PC<br>DMR2 S-VDEO DVI<br>SKIZE RMODE CUSTOM<br>TILL KEYSTONE NISTALL<br>COMPOSITE COMPOSITE CUSTOM<br>COMPOSITE CUSTOM<br>COMPOSITE COMPOSITE CUSTOM<br>COMPOSITE COMPOSITE CUSTOM<br>COMPOSITE COMPOSITE C |                                                                                                    |
|------|----------------------------------------------------------------------------------------------------|----------------------------------------------------------------------------------------------------|
|      | Press the <b>MENU</b> button.<br>The main menu is displayed.                                                                                                    |                                                                                                    |
|      | Press the ▲ or ▼ button to move to <b>Menu Option</b> ,<br>then press the  e button.<br>The <b>Menu Option</b> menu is displayed.                                                                                                    | PROFECTOR Menu Option                                                                                                    |
|      | Press the ▲ or ▼ button to move to <b>Menu</b><br><b>Display Time</b> , then press the ← button.<br>The <b>Menu Display Time</b> options will be displayed.                                                                                                    | Language : English      Menu Position     Menu Translucency : Opaque     Menu Display Time : 120 sec     Move © Enter III Return                                                                     |
| 4    | Press the ▲ or ▼ button to move to desired time,<br>then press the ← button.<br>Setup is switched to the selected time.                                                                                                    | PROJECTOR         Menu Option           Control         10           Menu Position         30           Menu Translucency         60           Menu Display Time         90           90         100 |
|      | Press the <b>EXIT</b> button to exit the settings.                                                                                                    | Stay On<br>Move C Enter III Return                                                                                                    |

## Selecting the Quick Menu

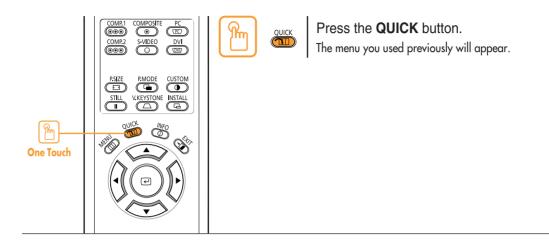

### Connecting to PC

| Before Connecting to PC                | 62 |
|----------------------------------------|----|
| Setting up the PC Environment          | 63 |
| Connecting to PC                       | 64 |
| Automatic Picture Adjustment           | 66 |
| Frequency Adjustment                   | 67 |
| Fine Tuning with the Phase Adjustment. | 68 |
| Zooming the Screen                     | 69 |
| Reset the PC                           | 70 |

## **Before Connecting to PC**

Check the following before connecting the projector to a PC.

#### Check the following before connecting:

- Adjust the PC display setting to the resolution and frequency supported by the projector.
- Refer to the PC user manual (graphic and sound card) when connecting the projector to PC.
- Do not connect power cord until all connections are completed. It may result in damage to the product if you connect power during connection.
- Check the graphic card port type installed in PC.

|               |           |                       |                     | Horizontal Sync    |          | Vertical Sync     |          | Pixel          | Sync Type |           |                            |
|---------------|-----------|-----------------------|---------------------|--------------------|----------|-------------------|----------|----------------|-----------|-----------|----------------------------|
| Source        | Mode      | Resolution<br>(H x V) | Total<br>Resolution | Frequency<br>[KHz] | Polarity | Frequency<br>[Hz] | Polarity | Clock<br>[MHz] | Separate  | Composite | SOG<br>(Sync-On<br>-Green) |
|               |           | 640 x 350             | 800 x 449           | 31.47              | Р        | 70                | N        | 25.175         | 0         | 0         | Х                          |
|               |           |                       | 832 x 445           | 37.86              | Р        | 85.1              | N        | 31.5           | 0         | 0         | Х                          |
|               |           | 720 x 400             | 900 x 449           | 31.47              | N        | 70                | Р        | 28.322         | 0         | 0         | Х                          |
|               |           |                       | 936 x 446           | 37.93              | N        | 85                | Р        | 35.5           | 0         | 0         | Х                          |
|               | VGA       | 640 x 480             | 800 x 525           | 31.47              | N        | 60                | N        | 25.175         | 0         | 0         | Х                          |
|               |           |                       | 864 x 525           | 35.00              | N        | 66.7              | N        | 30.24          | 0         | 0         | Х                          |
|               |           |                       | 832 x 520           | 37.86              | N        | 72.8              | N        | 31.5           | 0         | 0         | Х                          |
|               |           |                       | 840 x 500           | 37.5               | N        | 75                | N        | 31.5           | 0         | 0         | Х                          |
|               |           |                       | 832 x 509           | 43.27              | N        | 85                | N        | 36             | 0         | 0         | Х                          |
|               | SVGA      | 800 x 600             | 1024 x 625          | 35.16              | N/P      | 56.3              | N/P      | 36             | 0         | 0         | Х                          |
|               |           |                       | 1056 x 628          | 37.88              | Р        | 60.3              | Р        | 40             | 0         | 0         | Х                          |
|               |           |                       | 1040 x 666          | 48.08              | Р        | 72.2              | Р        | 50             | 0         | 0         | Х                          |
|               |           |                       | 1056 x 625          | 46.87              | Р        | 75                | Р        | 49.5           | 0         | 0         | Х                          |
|               |           |                       | 1048 x 631          | 53.67              | Р        | 85.1              | Р        | 56.25          | 0         | 0         | Х                          |
|               |           | 832 x 864             | 1152 x 667          | 49.73              | N        | 74.6              | N        | 57.284         | 0         | 0         | Х                          |
|               | XGA       | 1024 x 768            | 1344 x 806          | 48.36              | N        | 60                | N        | 65             | 0         | 0         | Х                          |
|               |           |                       | 1328 x 806          | 56.4               | N        | 70.1              | N        | 75             | 0         | 0         | Х                          |
|               |           |                       | 1312 x 800          | 60.02              | Р        | 75                | Р        | 78.75          | 0         | 0         | Х                          |
|               | SXGA      | 1280 x 1024           | 1688 x 1066         | 63.981             | Р        | 60.02             | Р        | 108            | 0         | Х         | Х                          |
|               | HD        | 1920 x 1080i          | 2200 x 1125         | 33.75              | Х        | 60                | Х        | 74.25          | 0         | Х         | SOY                        |
| PC            |           |                       | 2640 x 1125         | 28.125             | Х        | 50                | Х        | 74.25          | 0         | Х         | SOY                        |
| &<br>DVI<br>& |           | 1280 x 720p           | 1650 x 750          | 45                 | Х        | 60                | Х        | 74.25          | 0         | Х         | SOY                        |
|               |           |                       | 1980 x 750          | 37.5               | Х        | 50                | Х        | 74.25          | 0         | Х         | SOY                        |
| Component     |           | 720 x 480p            | 858 x 525           | 31.5               | Х        | 60                | Х        | 27             | 0         | Х         | SOY                        |
|               |           | 720 x 576p            | 720 x 576           | 31.25              | Х        | 50                | Х        | 27             | 0         | Х         | SOY                        |
|               | <b>CD</b> | 720 x 480i            | 858 x 525           | 15.73              | Х        | 60                | Х        | 13.5           | 0         | Х         | SOY                        |
| Component     | SD        | 720 x 576i            | 864 x 625           | 15.625             | Х        | 50                | Х        | 13.5           | 0         | Х         | SOY                        |

#### Display modes supported by this projector

NOTE

The table complies to IBM/VESA requirements and is based on analog signal input.

Refer to "Rear Side and Cables" on page 10 for cables used for connection.

## Setting up the PC Environment

- Click the right mouse button on the Windows wallpaper and click on Properties.
   Display Properties tab will appear.
- 2 Click on Settings tab and set the Screen resolution by referring to Resolution described in the display mode table supported by this projector.
  - You do not have to change **Color quality** setup.
- **3** Press the **Advanced** button. Another property window will appear.
- 4 Click on Monitor tab and set the Screen refresh rate by referring to Vertical Frequency described in the display mode table supported by this projector.
  - Set up both the vertical and horizontal frequency instead of Screen refresh rate.
- 5 Click the OK button to close the window, and click the OK button of the Display Properties window to close the window.
  - The computer might begin restart automatically.

NOTE

- **6** Shut down the PC and connect to the projector. (Page 64)
- Desktop Screen Saver Appel is a background plus a set of sounds Cancel OK w LYA210T(A) or 2 -0-Highest (32 bi 1280 by 1024 pi 3 Troubleshoot OK Cancel SyncMaster 210T(A)/210MP,MagicSyncMaster LXA210T(A) Properties 4 Hide modes that this monitor cannot d Clearing this check box allows y

Cancel

0K

Connecting to PC

- Process might vary depending on the type of computers or Windows versions.
- This appliance supports up to 32 bits per pixel in **Color quality** when it is used as a PC monitor.
- Projected images may differ from the monitor depending on monitor manufacture or Windows versions.
- If a band or an unusual signal appears on the projector when PC is turned off or disconnected, switch to Composite
  mode using the SOURCE button or check that PC is properly connected.
- When connecting the projector to PC (including DVI connection), check that PC setup complies to display settings supported by this projector. If not, there may be signal problems.

## **Connecting to PC**

You can connect a PC to the projector and use it as a monitor.

### Using PC Video Cable or DVI Cable

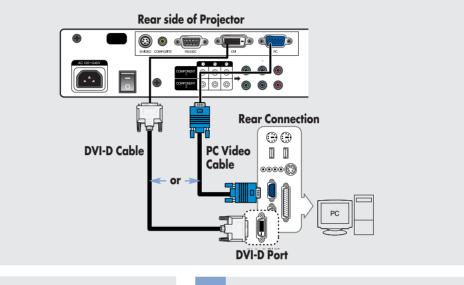

Connect PC port on the rear side of the projector to the monitor output port of PC using PC video cable.

If PC has a DVI output port, connect it to **DVI** port of the projector.

When connections are all completed, connect both power codes of the projector and the PC.

This product supports Plug & Play. No driver installation is needed for Windows XP.

#### Viewing the PC Screen

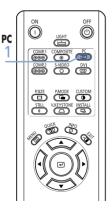

Turn on the projector and press the PC button to select PC. If the projector is connected to DVI, press the DVI button to select DVI.

2

 If PC Mode is not available, check PC video cable is in place.

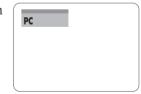

**2** Turn on the PC and set the PC Environment when necessary. (Page 63)

Adjust the screen. (Pages 66∼69)

- Enjoy better picture quality by using DVI-D cable (supports digital signals only) instead of PC Video cable.
  - DVI-I cable (supports analog signals) is not supported. Use DVD-D cable.
  - Sound comes out from PC speakers.

#### Pin Configuration of PC Video Port Plug

#### PC Video Cable (15-pin signal)

| 00000000 |
|----------|
|----------|

| Pin No. | PC Input         |
|---------|------------------|
| 1       | Red (R)          |
| 2       | Green (G)        |
| 3       | Blue (B)         |
| 4       | Ground           |
| 5       | Ground (DDC)     |
| 6       | Red (R) Ground   |
| 7       | Green (G) Ground |
| 8       | Blue (B) Ground  |
| 9       | Reserved         |
| 10      | Ground Sync      |
| 11      | Ground           |
| 12      | Data (DDC)       |
| 13      | Horizontal Sync  |
| 14      | Vertical Sync    |
| 15      | Clock (DDC)      |

DVI-D (supports only digital signals)

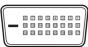

| Pin No. | Signal                  | Pin No. | Signal                  |
|---------|-------------------------|---------|-------------------------|
| 1       | T.M.D.S. DATA2-         | 13      | T.M.D.S. DATA3+         |
| 2       | T.M.D.S. DATA2+         | 14      | +5V Power               |
| 3       | T.M.D.S. DATA2/4 Shield | 15      | Ground for 5V           |
| 4       | T.M.D.S. DATA4-         | 16      | Hot Plug Detect         |
| 5       | T.M.D.S. DATA4+         | 17      | T.M.D.S. DATA0-         |
| 6       | Clock (DDC)             | 18      | T.M.D.S. DATA0+         |
| 7       | Data (DDC)              | 19      | T.M.D.S. DATA0/5 Shield |
| 8       | No Connection           | 20      | T.M.D.S. DATA5-         |
| 9       | T.M.D.S. DATA1-         | 21      | T.M.D.S. DATA5+         |
| 10      | T.M.D.S. DATA1+         | 22      | T.M.D.S. Clock Shield   |
| 11      | T.M.D.S. DATA1/3 Shield | 23      | T.M.D.S. Clock+         |
| 12      | T.M.D.S. DATA3-         | 24      | T.M.D.S. Clock-         |

#### VESA Plug & Play

This appliance supports **VESA Plug & Play** and recognizes connection to PC automatically.

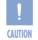

DVI-D cable does not support analog RGB signals.

## **Automatic Picture Adjustment**

Used to adjust frequency and phase of PC screen automatically.

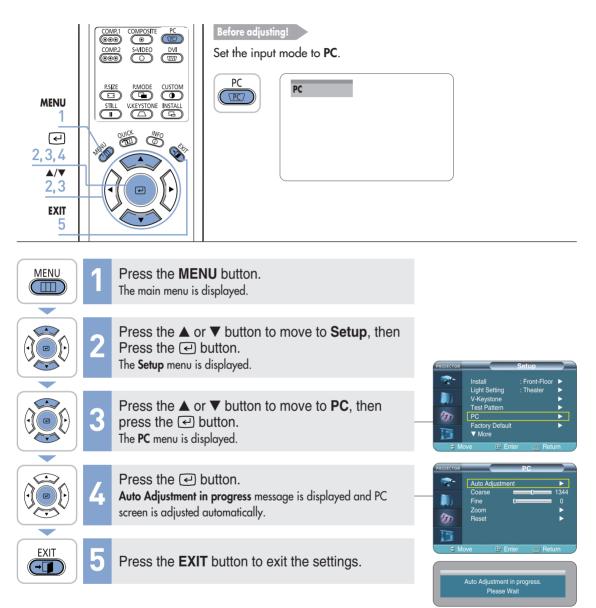

## **Frequency Adjustment**

Used to adjust frequency when vertical lines appear on PC screen.

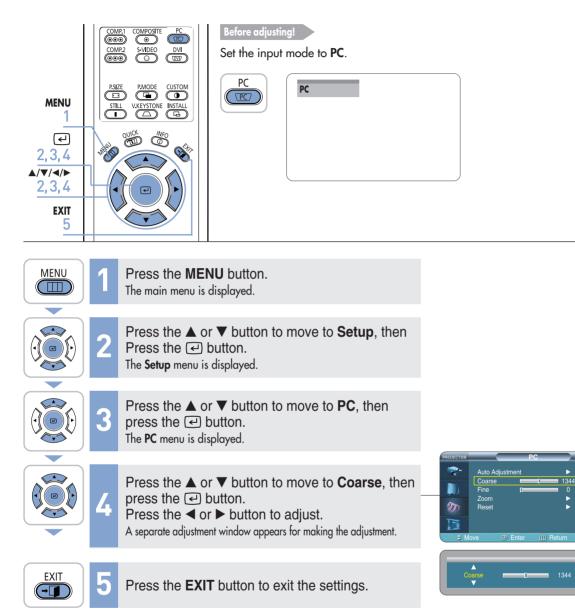

## Fine Tuning with the Phase Adjustment

Used to fine tune the PC screen.

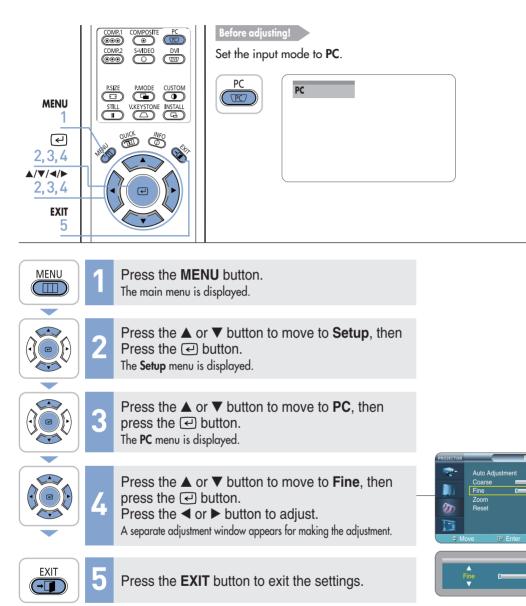

# Zooming the Screen Used to extend PC screen from the center.

| MENU<br>1<br>2, 3, 4, 5<br>▲/▼/⊲/►<br>2, 3, 4, 5<br>EXIT<br>6 | COMPLICATION COMPOSITE PC<br>COMPLICATION COMPOSITE PC<br>COMPLICATION COMPLICATION COMPL | Before adjusting!<br>Set the input mode to PC.                                                                                                 |                                                                       |
|---------------------------------------------------------------|----------------------------------------------------------------------------------------------------|----------------------------------------------------------------------------------------------------|-----------------------------------------------------------------------|
| MENU                                                          | Press the ME<br>The main menu i                                                                                                    |                                                                                                    |                                                                       |
|                                                               | 2 Press the ▲<br>Press the ←<br>The <b>Setup</b> menu                                                                                                    |                                                                                                    |                                                                       |
|                                                               | B Press the ▲ press the ℓ<br>press the ℓ<br>The PC menu is c                                                                                                    |                                                                                                    | PROJECTOR PC                                                          |
|                                                               | Press the ▲ press the €                                                                                                    | or ▼ button to move to <b>Zoom</b> , then button.                                                                                              | Coarse 1344<br>Fine D 0<br>Zoom P<br>Reset F<br>Move Enter III Return |
|                                                               | desired posit extend as yo                                                                                                    | <ul> <li>▼, &lt;, or &gt; button to move to ion, then press the &lt;- button to u want.</li> <li>e extended by 1, 2, 4, or 8 times.</li> </ul> | x2 ∲ Move @ Zoom Ⅲ Return                                             |
| EXIT                                                          | Press the EX                                                                                                    | IT button to exit the settings.                                                                                                    | U. (2018)                                                             |

## Reset the PC

Using this function, you can reset the PC menu settings to the factory default settings.

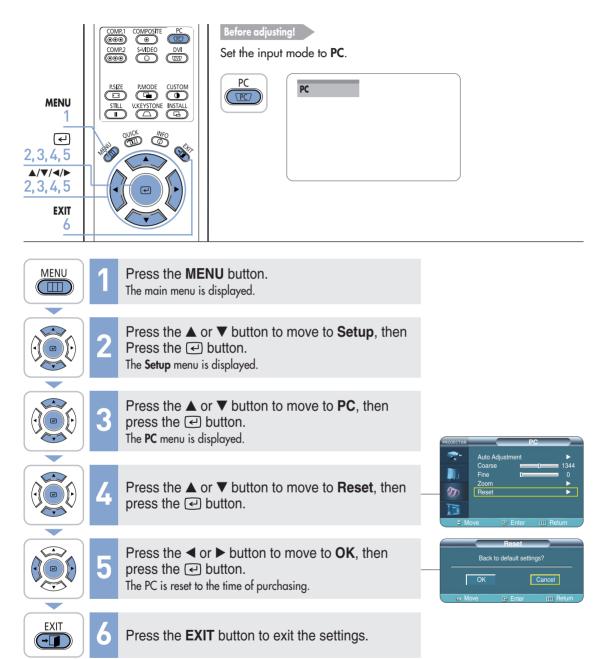

Troubleshooting

Before Contacting Service Personnel......72

# Before Contacting Service Personnel

If the problem is continues, contact your dealer.

| * | Installation | and | Connection |
|---|--------------|-----|------------|
|---|--------------|-----|------------|

| Symptoms                              | Troubleshooting                                                                                                    | Note           |
|---------------------------------------|----------------------------------------------------------------------------------------------------|----------------|
| No Power.                             | Be sure that the power cord in place and the power switch on the rear side of the projector is turned on " $-$ ".                                                                                                    | Page 15        |
| Image is distorted or<br>trapezoidal. | Relocate the position so that the screen is at a right angle<br>with the beam from the projector and adjust the Zoom<br>Control and the Focus Ring. Avoid using the V-Keystone<br>function of the menu if possible. For more information about<br>the V-Keystone function, refer to page 50. | Pages<br>16~19 |
| Want to install projector on ceiling. | Ceiling bracket is an optional accessory.<br>Please contact your dealer.                                                                                                    |                |
| Image is distorted or<br>trapezoidal. | Be sure that the connection cable (video) is properly<br>connected to the proper port. Unless they are connected<br>properly, the device is not available.                                                                                                    | Pages<br>23~25 |

### **Menu and Remote Control**

| Symptoms                | Troubleshooting                                                                                                    | Note           |
|-------------------------|----------------------------------------------------------------------------------------------------|----------------|
| Remote control does     | Be sure that the proper external source is selected.                                                                                                    | Page 26        |
| not work.               | <ul> <li>Check batteries of the remote control. If there is a<br/>problem, replace them with recommended ones.</li> </ul>                                                                               | Page 12        |
|                         | Check the angle and distance between the remote control<br>and the projector. Be sure that there is no obstacle<br>between the projector and the remote control that may<br>block the signal.           |                |
|                         | <ul> <li>Direct lighting of 3-way light bulbs or other lighting<br/>device on the remote sensor of the projector may affect the<br/>sensitivity and cause the remote control to malfunction.</li> </ul> |                |
|                         | <ul> <li>Check if the remote control battery is empty.</li> </ul>                                                                                                    |                |
| l cannot select a menu. | Check if the menu is displayed in gray. A gray-colored menu is unavailable.                                                                                                    | Pages<br>23~26 |

# Screen and External Source

| Symptoms                                                                              | Troubleshooting                                                                                                    | Note                                                       |
|---------------------------------------------------------------------------------------|----------------------------------------------------------------------------------------------------|------------------------------------------------------------|
| Cannot see picture<br>images.                                                         | <ul> <li>Be sure that the power cord of the projector is in place.</li> <li>Be sure that the proper input source is selected.</li> <li>Check that the connectors are properly connected to the ports at the back of the projector.</li> <li>Check the Remote Control batteries.</li> <li>Be sure that the Color, Brightness settings are not at their lower limit.</li> </ul> | Page 15<br>Page 26<br>Pages<br>23~25<br>Page 12<br>Page 31 |
| Poor color.                                                                           | Adjust the Color and Brightness.                                                                                                    | Page 31                                                    |
| Images are not clear.                                                                 | <ul><li>Adjust the focus.</li><li>Check that the projection distance is either too far or too near to the screen.</li></ul>                                                                                                    | Page 16<br>Page 19                                         |
| Strange noise.                                                                        | If a strange sound continues, contact our service center.                                                                                                    |                                                            |
| The operating LED is lit up.                                                          | Take action referring to the contents of the<br>Countermeasures against Abnormal Operating LEDs.                                                                                                    | Page 9                                                     |
| Lines appear on screen.                                                               | Noisy lines may appear for PC mode in case of frequency<br>discrepancy. Adjust the vertical frequency of your video<br>card on the advanced display property.                                                                                                    | Page 67                                                    |
| Green appears on the screen.                                                          | Be sure to properly connect the external devices.<br>Especially, connect the component (Y, Pb, Pr) cables<br>matching the color codes.                                                                                                    | Pages<br>23~25                                             |
| Cannot see the picture<br>from the external<br>devices.                               | Be sure that the proper operation of the external device.<br>Adjustable items of the <b>Custom Picture</b> Menu are properly<br>set.                                                                                                    | Pages 26, 31                                               |
| Only blue screen<br>appears.                                                          | Be sure to properly connect the external devices.<br>Check the connection cables again.                                                                                                    | Pages<br>26,<br>23~25                                      |
| Screen appears in<br>black and white or<br>odd color/screen is too<br>dark or bright. | <ul> <li>Adjustable items of the Custom Picture Menu are properly set.</li> <li>Execute Factory Default if you want to restore the factory default setting values.</li> </ul>                                                                                                    | Page 31<br>Page 52                                         |

# Other Information

| Storage and Maintenance        | 76 |
|--------------------------------|----|
| Purchasing Optional Parts      | 77 |
| Glossary                       | 78 |
| Structure of Screen Menu       | 80 |
| Lamp Replacement               | 83 |
| RS-232C Connection and Control | 84 |
| Specifications                 | 86 |
| Remote Control Specifications  | 87 |

# **Storage and Maintenance**

Clean and maintain the projector in the following way.

### Cleaning the Projector and Lens

Use a dry soft cloth.

- Do not use flammable materials such as benzene and thinner. Do not use a wet cloth. It may result in malfunction.
- Do not clean the lens using a fingertip or a sharp object. It may leave scratches.

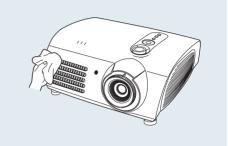

# Storage and Maintenance

# Cleaning the Inside of the Projector

Contact your dealer or service personnel to clean the inside of the projector.

Contact your dealer if particles or other objects are stuck inside of the projector.

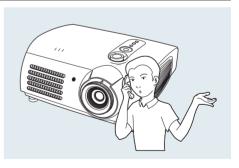

# **Purchasing Optional Parts**

Information for purchasing accessories or optional parts.

### **Optional Parts**

#### **DVI-D Cable**

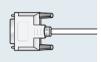

You can purchase at electronics shops or over the Internet.

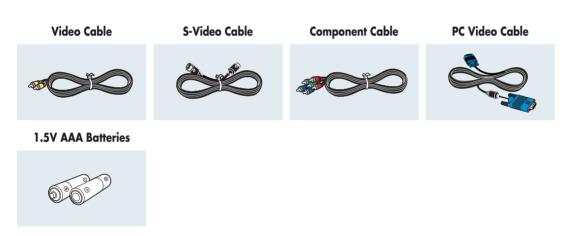

You can purchase at electronics shops or over the Internet. Or you can call your dealer or service center.

# Glossary

In this section, you can find the descriptions of terminologies in alphabetical order.

#### Gamma Mode

Gamma Mode compensates the video signal produced for analog display devices such as a CRT (Cathode Ray Tube) so that the video signal can be clearly displayed on a digital display device.

#### Digital Broadcast

Digital Broadcast is a television broadcasting signal digitized and transmitted according to the United States' terrestrial digital broadcast specifications, or ATSC.

#### Backlight Remote Control

The buttons on the Backlight Remote Control are lit up so that users can easily press buttons on the remote control even when it is dark.

#### Black Level

Black Level sets the light level of the darkest portion of the video signal to match that of the display's black level capability so that users can clearly view dark visuals. If the setting does not match the input signal, the dark screen is saturated and may not display properly or the dark screen looks milky-white.

#### Color Standard

A pre-determined default color standard determined by the broadcasting standard of the corresponding country or area.

#### Color Temperature

Color temperature is a simplified way to characterize the spectral properties of a light source. A low color temperature implies a warmer (more yellow/red) light while a high color temperature implies a colder (more blue) light

#### Analog Broadcast

An existing broadcasting signal transmitted by a broadcasting station in accordance with the NTSC standard.

#### ANTENNA IN Port

This is the port for connecting a TV aerial using a coaxial cable. It is generally used to watch public broadcast programs.

#### Overscan

Overscan cuts the edge of the picture when there is unnecessary information, images or noise at the edge of the picture. For extremely poor video signals, some unnecessary video signals may be displayed on the screen.

#### **External Input**

External Input is connecting video devices such as a VCR, camcorder, DTV receiver, DVD, etc. to the projector as a video source.

#### Satellite Broadcast

Satellite Broadcast broadcasts programs via satellite so that the program can be viewed in all area in a high visual and sound quality. Approximately 100 channels including public broadcast channels are provided. To view satellite broadcasts, you have to install an additional receiver.

#### Component Port (Green, Blue, Red)

The Component Port separately transmits the luminance signal and provides the best quality among all video connection types.

#### Cable Broadcast

Cable Broadcast broadcasts programs via cable instead of radio waves. To view cable broadcasts, you have to subscribe to your local cable broadcast service provider and install an additional receiver.

#### **AV Receiver**

An AV Receiver provides a number of input and output interfaces for audio and video so as to enable the user to connect and use various input and output devices.

# Glossary

#### **COMPOSITE IN Port**

A COMPOSITE IN Port is a general video input port (yellow). Both chrominance and luminance are transmitted on the same 75-ohm cable.

#### DVD (Digital Versatile Disc)

DVD is a large capacity media disk that can save multimedia content such as video, games, audio applications, etc. using MPEG-2 video compression technology on a CD size disc.

#### DVI (Digital Visual Interface) Port

DVI is a connection standard developed to transfer digital signals for digital devices. The user can view a clearer picture using TMDS transmission technology.

#### **DVI-D** Port

The DVI-D Port is one of the DVI ports that can only be used for digital signal transmissions.

#### DLP (Digital Light Processing)

DLP is a digital display technology using a DMD panel developed by TI (Texas Instruments) of the United States.

#### DLP HD2+, DC3

This is a grade of DMD panel.

#### DMD (Digital Micromirror Device)

A DMD panel is an implementation of DLP technology. It consists of microscopic mirrors where each mirror represents a pixel.

#### RS-232C Port (Service Input Port)

This port is provided for service purposes. This port provides data communication in accordance with the RS-232C communication standard.

#### S-VIDEO IN Port

This is called super video. S-Video is a type of video signal which has the video brightness and color signal separated in order to provide a better image quality.

#### 5x Speed, 8 Segment Color Wheel

This is an optical part that decomposes white rays into basic colors organizing the screen.

# Structure of Screen Menu

You can see the entire structure of screen menu.

### Buttons used for Screen Menu

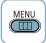

Open Menu/Exit Menu

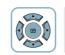

Select an item/change setting value

### Select Composite/S-Video/Component Input Mode

| Source List : Component I Edit Name<br>Edit Name                                                                                                    |                     |                                                                                                    |
|----------------------------------------------------------------------------------------------------|---------------------|----------------------------------------------------------------------------------------------------|
| 😻 Input                                                                                                    |                     |                                                                                                    |
|                                                                                                    | oonent1 / Component | 2 / S-Video / Composite / PC / DVI                                                                          |
| VCR                                                                                                    | -                   | 2 / S-Video / Composite / PC / DVI (Selected without Input)<br>atellite / AV Receiver / DVD Receiver / Game |
| Picture       Picture Mode     Moviet       Custon Picture       Picture Size       Picture Size       Pic |                     |                                                                                                    |
| <b>Picture</b>                                                                                                    |                     |                                                                                                    |
| Picture Mode                                                                                                    |                     | Dynamic / Standard / Movie1 / Movie2 /<br>User1 / User2 / User3 / Custom                                    |
| Custom Picture                                                                                                    | Contrast            | 0 ~ 100                                                                                                    |
|                                                                                                    | Brightness          | 0 ~ 100                                                                                                    |
|                                                                                                    | Sharpness           | 0 ~ 100                                                                                                    |
|                                                                                                    | Color               | 0 ~ 100                                                                                                    |
|                                                                                                    | Tint                | 0 ~ 100 (Not supported in 480p mode or above)                                                               |
|                                                                                                    | Color Standard      | SMPTE_C/HD/EBU                                                                                              |
|                                                                                                    | Color Temperature   | 5500K / 6500K / 8000K / 9300K                                                                               |
|                                                                                                    | Gamma               | Film / Video / Graphic                                                                                      |
|                                                                                                    | Save                | User1 / User2 / User3                                                                                       |

|                             | Picture Size                                                                                                    |                   | Full / Zoom1 / Zoom2 / 4:3                              |
|-----------------------------|----------------------------------------------------------------------------------------------------|-------------------|---------------------------------------------------------|
|                             | Position                                                                                                    |                   |                                                         |
|                             | DNIe                                                                                                    |                   | Off / Demo / On                                         |
|                             |                                                                                                    |                   | Off / On                                                |
|                             | Black Level                                                                                                    |                   | 7.5 IRE / 0 IRE                                         |
|                             | Color Control                                                                                                    |                   | Off / Monochrome / Red / Green / Blue                   |
|                             | Film Mode                                                                                                    |                   | Off / On                                                |
|                             | Overscan                                                                                                    |                   | Off / On                                                |
| Lig<br>V-I<br>Te<br>M<br>Fa | Seturn<br>pt Setting : Front-Floor<br>kogstone : Teater<br>s Rattern<br>boy Default<br>More<br>(7) Enter (11) Return |                   |                                                         |
| 20                          | Setup                                                                                                    |                   |                                                         |
|                             | — Install —                                                                                                    |                   | Front-Floor / Front-Ceiling / Rear-Floor / Rear-Ceiling |
|                             | — Light Setting —                                                                                                    | Theater<br>Bright |                                                         |
|                             |                                                                                                    |                   | -50 ~ 50                                                |
|                             |                                                                                                    | Crosshatch        |                                                         |
|                             |                                                                                                    | Screen Size       |                                                         |
|                             |                                                                                                    | Color Standard    |                                                         |

Red

Green Blue White

Coarse Fine Zoom Reset

6500K\_White

Auto Adjustment

OK / Cancel

OK / Cancel

LED

**Factory Default** 

Information

PC

# Structure of Screen Menu (Continued)

| Venerus     Menu Option       Image in the image in the image |                                                                                                    |
|----------------------------------------------------------------------------------------------------|----------------------------------------------------------------------------------------------------|
| Menu Option                                                                                                    |                                                                                                    |
| — Language                                                                                                    | English / Deutsch / Nederlands / Español / Français /<br>Italiano / Svenska / Português / 中国语 / 한국어 |
| Menu Position                                                                                                    |                                                                                                    |
| Menu Translucency                                                                                                    | Opaque / High / Medium / Low                                                                        |
| Menu Display Time                                                                                                    | 5 / 10 / 30 / 60 / 90 / 120 / Stay On                                                               |

Lamp Replacement

# Lamp Replacement

### **Cautions on Lamp Replacement**

- The projector lamp is en expandable supply. For best operating performance, replace the lamp according to the usage time. You can view the lamp usage time in the Information Display (INFO button).
- Use the recommended lamp when replacing. Lamp specifications are defined in the user's manual. Replace with the same model provided with the projector.
  - Lamp Model Name : LAMP-MERCURY-Philips
  - Lamp Manufacture : Philips Lighting
  - Lamp Life Time : 2000Hrs
  - : 250W UHP - Lamp Type
  - Lamp Part Number : BP47-00010A
- Check that the power cord is unplugged before replacing lamps.
- Even after the power cord has been disconnected, the lamp will be hot. Allow it to cool down for at least 1 hour before changing the lamp.
- The projector lamp is installed at the bottom of the projector.
- Before you turn the projector over to change the lamp, cover the projector with a soft cloth on a flat surface.
- Do not leave the old lamp near inflammables or in reach of children. There is a danger of burn or injury.
- Remove dirts or foreign materials around or inside the lamp unit using a proper vacuum device.
- Be careful not to touch the lamp itself when handling the lamp unit.

5

- If the lamp is poorly handled, it may result in poor picture quality or shorter life time of lamp.
- The projector is will not operate normally if the cover is not locked completely after lamp replacement. Refer to LED information in the user's manual if the projector does not operate normally.

### Lamp Replacement Procedure

- The lamp is very hot and operates with a high voltage. Allow it to cool down for at least 1 hour after disconnecting the power cord before changing the lamp.
- 2 The projector lamp is installed at the bottom of the projector. Turn the projector over so that the base plane faces upward and remove the screws on the lamp cover.

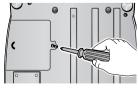

Lift up and hold the lamp

handle and pull the lamp

module out as shown in the

L Detach the three screws.

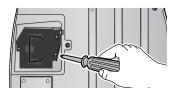

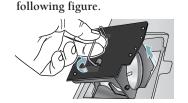

3 Push to open the lamp cover in the direction of the arrow.

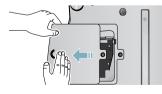

Reverse the disassembly 6 procedure to assemble the unit after replacement.

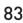

# **RS-232C Connection and Control**

### Connecting the Projector to a PC

You can connect the Projector to a PC using the RS-232C (Crossed, Female Type) cable to control the projector.

- Do not disconnect or connect the RS-232C cable while the Computer or the Projector is operating. It may cause serious damage to the Computer or the Projector.
- If the PC is not properly configured, the RS-232C connection may not work properly. For further details, refer to the Computer's product documentation.

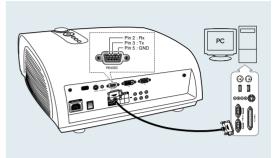

# Communication Format (Complies with the RS232C Standard)

- Transmission Speed: 115,200 bps
- Parity Bit: No
- Data Length: 8 data bits, 1 stop bit

### Transmission Sequence and Data Format

#### **Transmission Sequence**

Argument  $1 \rightarrow$  Argument  $2 \rightarrow$  -----

Argument N, Command, Response

| Structure for Variables (8 bytes) |      |   |    |    |  |
|-----------------------------------|------|---|----|----|--|
| 0x08                              | 0x11 | Ν | PN | CS |  |

- N : Variable's Number (Hexadecimal)
- PN : Value of the Variable (Implemented in 4 bytes - Hexadecimal)
- CS : Checksum (Boolean complementation of the summation of all bytes except the CS)

#### Command Structure (4 bytes)

| CN | 0x12 | CC | CS |
|----|------|----|----|
|----|------|----|----|

- CN : Command + Number of Variables (Hexadecimal)
- CC : Command Hexadecimal (Refer to the commands table)
- CS : Checksum (Boolean complementation of the summation of all bytes except the CS)

#### Command Structure (4 bytes)

- Confirms proper data transmission

| CN | 0x12 | CC | CS |
|----|------|----|----|
|    |      |    |    |

- No response for communication errors or invalid commands
- Transmit the following control command to transmit one or more control commands if there was a successful response for the previous transmission or there was no response in over 3 seconds.
- While controlling the Projector using a Computer, you cannot check the Projector's status change using the Computer nor will it be displayed on the Projector's screen. Transmit the INFORMATION command to display the current information on the Projector's screen.
- All the control commands apply to the input source and the Projector's status currently displayed.

### **Commands**

#### e.g.) DISPLAY $\rightarrow$ CUSTOM CONFIGURATION $\rightarrow$ Set the CONTRAST to 60

Prameter 1 Prameter 2 Prameter 3

Command

| 0x08 | 0x11 | 0x01 | 0x00 | 0x00 | 0x00 | 0x01 | 0xE5 |
|------|------|------|------|------|------|------|------|
| 0x08 | 0x11 | 0x02 | 0x00 | 0x00 | 0x00 | 0x03 | 0xE2 |
| 0x08 | 0x11 | 0x03 | 0x00 | 0x00 | 0x00 | 0x3C | 0xA8 |
| 0x04 | 0x12 | 0x4B | 0x9F |      |      |      |      |

Return

| 0x03 | 0x0C | 0xF1 |
|------|------|------|

| ★ | : | Range is $-50 \sim 50$ , use the Boolean Complementary for |
|---|---|------------------------------------------------------------|
|   |   | negative values.                                           |

|         | CONTRO            | DL ITEMS                           | COMMAND | PARAMETERS     | RETURN |
|---------|-------------------|------------------------------------|---------|----------------|--------|
| GENERAL | POWER             | On                                 | 76      | 0,5            |        |
|         |                   | Off                                | 76      | 0,3            |        |
|         |                   | DIRECT OFF                         | 76      | 0,9            |        |
| Input   | Input             | Component1                         | 76      | 2,8            |        |
|         |                   | Component2                         | 76      | 2,9            |        |
|         |                   | S-Video                            | 76      | 2,11           |        |
|         |                   | Composite                          | 76      | 2,10           |        |
|         |                   | PC                                 | 76      | 2,12           |        |
|         |                   | DVI                                | 76      | 2,7            |        |
|         | Check             | Component1                         | 77      | 64,204         | 1 or 0 |
|         |                   | Component2                         | 77      | 64,205         | 1 or 0 |
|         |                   | S-Video                            | 77      | 64,210         | 1 or 0 |
|         |                   | Composite                          | 77      | 64,211         | 1 or 0 |
|         |                   | PC                                 | 77      | 64,212         | 1 or 0 |
|         |                   | DVI                                | 77      | 64,213         | 1 or 0 |
| Picture | Picture Mode      | Dynamic                            | 75      | 2,10,0         |        |
|         |                   | Standard                           | 75      | 2,10,1         |        |
|         |                   | Movie1                             | 75      | 2,10,2         |        |
|         |                   | Movie2                             | 75      | 2,10,2         |        |
|         |                   | User1                              | 75      | 2,10,0         |        |
|         |                   | User2                              | 75      | 2,10,4         |        |
|         |                   | User3                              | 75      | 2,10,6         |        |
|         |                   | Custom                             | 75      | 2,10,0         |        |
|         | Custom Picture    | Contrast (0~100)                   | 75      | 1,3,x          |        |
|         | Gustoni Ficture   | Brightness (0~100)                 | 75      | 1,3,x<br>1,4,x |        |
|         |                   |                                    | 75      | 1,4,x<br>1,5,x |        |
|         |                   | Sharpness (0~100)<br>Color (0~100) | 75      | 1,5,x<br>1,6,x |        |
|         |                   | Tint (0~100)                       | 75      | 1,0,x          |        |
|         | O-l Orandard      |                                    |         |                |        |
|         | Color Standard    | SMPTE-C                            | 76      | 1,1,0          |        |
|         |                   | HD                                 | 76      | 1,1,1          |        |
|         |                   | EBU                                | 76      | 1,1,2          |        |
|         | Color Temperature | 5500K                              | 75      | 2,0,3          |        |
|         |                   | 6500K                              | 75      | 2,0,2          |        |
|         |                   | 8000K                              | 75      | 2,0,1          |        |
|         |                   | 9300K                              | 75      | 2,0,0          |        |
|         | Gain              | R (0~100)                          | 75      | 2,3,x          |        |
|         |                   | G (0~100)                          | 75      | 2,4,x          |        |
|         |                   | B (0~100)                          | 75      | 2,5,x          |        |
|         | Offset            | R (-50~50)                         | 75      | 2,6,x          | *      |
|         |                   | G (-50~50)                         | 75      | 2,7,x          | *      |
|         |                   | B (-50~50)                         | 75      | 2,8,x          | *      |
|         | Gamma             | Film                               | 75      | 2,1,0          |        |
|         |                   | Video                              | 75      | 2,1,1          |        |
|         |                   | Graphic                            | 75      | 2,1,2          |        |
|         | Save              | User1                              | 75      | 2,2,0          |        |
|         |                   | User2                              | 75      | 2,2,1          |        |
|         |                   | User3                              | 75      | 2,2,2          |        |
|         | Picture Size      | Full                               | 75      | 2,9,0          |        |
|         |                   | Zoom1                              | 75      | 2,9,2          |        |
|         |                   | Zoom2                              | 75      | 2,9,3          |        |
|         |                   | 4:3                                | 75      | 2,9,4          |        |
|         | Position          | UP                                 | 75      | 2,13,0         |        |
|         |                   | DOWN                               | 75      | 2,13,1         |        |
|         |                   | LEFT                               | 75      | 2,13,2         |        |
|         |                   | RIGHT                              | 75      | 2,13,3         |        |
|         | DNIe              | On                                 | 76      | 0,1,1          |        |
|         | 5110              | Off                                | 76      | 0,1,0          |        |
|         |                   | Demo                               | 76      |                |        |
|         | Neise Deduction   |                                    |         | 0,1,2          |        |
|         | Noise Reduction   | On On                              | 76      | 0,8,1          |        |
|         |                   | Off                                | 76      | 0,8,0          |        |

|             | CONTR             | OL ITEMS            | COMMAND  | PARAMETERS | RETURN |
|-------------|-------------------|---------------------|----------|------------|--------|
| Picture     | Black Level       | 7.5 IRE             | 76       | 0,7,0      |        |
|             |                   | 0 IRE               | 76       | 0,7,1      |        |
|             | Color Control     | OFF                 | 76       | 3,7,0      |        |
|             |                   | Monochrome          | 76       | 3,7,1      |        |
|             |                   | Red                 | 76       | 3,7,2      |        |
|             |                   | Green               | 76       | 3,7,3      |        |
|             |                   | Blue                | 76       | 3,7,4      |        |
|             | Film Mode         | On                  | 75       | 2,11,1     |        |
|             |                   | Off                 | 75       | 2,11,0     |        |
|             | Overscan          | On                  | 75       | 2,12,1     |        |
|             |                   | Off                 | 75       | 2,12,1     |        |
| Setup       | Install           | Front-Floor         | 75       | 0,1,0      |        |
|             |                   | Front-Ceiling       | 75       | 0,1,1      |        |
|             |                   | Rear-Floor          | 75       | 0,1,2      |        |
|             |                   | Rear-Ceiling        | 75       | 0,1,3      |        |
|             | Light Setting     | Theater             | 76       | 0,2,1      |        |
|             | -9                | Bright              | 76       | 0,2,0      |        |
|             | Test Pattern      | Crosshatch          | 76       | 0,0,1      |        |
|             |                   | Screen Size         | 76       | 0,0,8      |        |
|             |                   | Color Standard      | 76       | 0,0,0      |        |
|             |                   | Red                 | 76       | 0,0,2      |        |
|             |                   | Green               | 76       | 0,0,3      |        |
|             |                   | Blue                | 76       | 0,0,4      |        |
|             |                   | White               | 76       |            |        |
|             |                   |                     |          | 0,0,6      |        |
|             |                   | 6500K_White         | 76       | 0,0,7      |        |
|             | V-Keystone        | V-Keystone (-50~50) | 75       | 0,3,x      | *      |
|             | PC                | Auto Adjustment     | 76       | 6,5        |        |
|             |                   | Coarse (0~2000)     | 76       | 6,3,x      |        |
|             |                   | Fine (0~255)        | 76       | 6,4,x      |        |
|             |                   | Zoom (0~3)          | 76       | 6,13,x     |        |
|             |                   | PC Reset            | 76       | 6,14       |        |
|             | Factory Default   | CONFIRM             | 76       | 9          |        |
|             | Information       | OK                  | 76       | 0,2,0      |        |
|             | LED               | On                  | 76       | 1,18,1     |        |
|             |                   | Off                 | 75       | 1,18,0     |        |
| Menu Option | Language          | English             | 76       | 10,0,0     |        |
|             |                   | Deutsch             | 76       | 10,0,1     |        |
|             |                   | Nederlands          | 76       | 10,0,2     |        |
|             |                   | Español             | 76       | 10,0,3     |        |
|             |                   | Français            | 76       | 10,0,4     |        |
|             |                   | Italiano            | 76       | 10,0,5     |        |
|             |                   | Svenska             | 76       | 10,0,6     |        |
|             |                   | Português           | 76       | 10,0,7     |        |
|             |                   | 中国语                 | 76       | 10,0,8     |        |
|             |                   | 한국어                 | 76       | 10,0,9     |        |
|             | Menu Position     | UP                  | 76       | 10,0,9     |        |
|             | mona i contori    | DOWN                | 76       | 10,1,1     |        |
|             |                   | LEFT                | 76       | 10,1,1     |        |
|             |                   | RIGHT               | 76       | 10,1,2     |        |
|             | Menu Translucency | Opaque              | 76       | 10,1,3     |        |
|             | monu manaluoontoy | High                | 76       | 10,2,0     |        |
|             |                   | Medium              |          |            |        |
|             |                   | Low                 | 76<br>76 | 10,2,4     |        |
|             | Menu Diastro Timo |                     |          | 10,2,6     |        |
|             | Menu Display Time | Stay On             | 76       | 10,3,6     |        |
|             |                   | 5                   | 76       | 10,3,0     |        |
|             |                   | 10                  | 76       | 10,3,1     |        |
|             |                   | 30                  | 76       | 10,3,2     |        |
|             |                   | 60                  | 76       | 10,3,3     |        |
|             |                   | 90                  | 76       | 10,3,4     |        |
|             |                   | 120                 | 76       | 10,3,5     |        |
|             |                   | EXIT                | 76       | 0,4        |        |

# **Specifications**

Design and specifications of the product may be modified without prior notice for better performance. This appliance is Class B device that can be used in both residential and industrial areas.

| Classification   | Model                   |                                                                  | SP-H800                                             |  |  |
|------------------|-------------------------|------------------------------------------------------------------|-----------------------------------------------------|--|--|
| Panel            | Size                    |                                                                  | 0.8"(HD2+, DC3)                                     |  |  |
| i anci           | Resolution              | 1280 x 720                                                       |                                                     |  |  |
| Lamp             | Туре                    | 250W UHP                                                         |                                                     |  |  |
| Lump             | Life Time               | 2000Hrs                                                          |                                                     |  |  |
| Power            | Power Consumption       | 350W                                                             |                                                     |  |  |
|                  | Voltage                 | AC 100-240V~                                                     |                                                     |  |  |
|                  | Frequency               | 50/60Hz                                                          |                                                     |  |  |
| Dime             | ensions                 | 384 x 425 x 177 mm                                               |                                                     |  |  |
| Weight           |                         | 9.0 kg / 19.8 lb                                                 |                                                     |  |  |
| Accessories      |                         | Owner's Instructions, Power Cord, Remote control, Batteries      |                                                     |  |  |
| Key Features     | Brightness              | 700 ANSI                                                         |                                                     |  |  |
|                  | Contrast (Theatre Mode) | 3800 : 1                                                         |                                                     |  |  |
|                  | Screen Size             | Diagonal 30.385~300"                                             |                                                     |  |  |
|                  | Projection Range        | 1.0 ~ 13.6 m                                                     |                                                     |  |  |
|                  | Keystone                | Vertical                                                         |                                                     |  |  |
| Input/Output     | DVI                     | 1) Connector Type: DVI-D                                         |                                                     |  |  |
|                  |                         | 2) Available Format: PC - VGA~SXGA                               |                                                     |  |  |
|                  |                         | DTV - 480p, 576p, 720p, 1080i<br>3) Frequency: Refer to page 67. |                                                     |  |  |
|                  |                         |                                                                  |                                                     |  |  |
|                  | РС                      | 1) Connector Type: 15Pin D-Sub                                   |                                                     |  |  |
|                  |                         | 2) Frequency: Refer to page 67.                                  |                                                     |  |  |
|                  | Component 1             | 1) Signal Type: Y, Pb, Pr                                        |                                                     |  |  |
|                  | Component 2             | 2) Available Format: 480i, 480p, 576i, 576p, 720p, 1080i         |                                                     |  |  |
|                  |                         | 3) Frequency: Refer to page 67.                                  |                                                     |  |  |
|                  | S-Video                 | Signal Format: NTSC, PAL, SECAM                                  |                                                     |  |  |
|                  | Composite               |                                                                  |                                                     |  |  |
|                  | RS-232C                 | Service Port                                                     |                                                     |  |  |
| User Environment | Temperature and         | Operating                                                        | Temperature (32~104°F/0~40°C), Humidity (10~80%)    |  |  |
|                  | Humidity                | Storage                                                          | Temperature (-4~113°F / -20~45°C), Humidity (5~95%) |  |  |
|                  | Device Classification   | Class B                                                          |                                                     |  |  |
|                  | Noise                   | Min 28dB (Theater Mode)                                          |                                                     |  |  |

The DMD Panel used in DLP Projectors consists of several hundred thousand micro mirrors. As with other visual display elements, the DMD Panel may include a few bad pixels. Samsung and the DMD Panel manufacturer have a rigid, bad pixel identification and limitation procedure in place and products will not exceed the maximum number of bad pixels set by our standards. Rarely, non-displayable pixels may exist, however it does not affect the overall picture quality nor the lifespan of the product.

# **Remote Control Specifications**

### **Function and Transmission Codes**

| Button              |          | System<br>Code | Data<br>Code | Button                     |               | System<br>Code | Data<br>Code |
|---------------------|----------|----------------|--------------|----------------------------|---------------|----------------|--------------|
| (Power) ON          |          | 07             | 99           | CUSTOM                     |               | 07             | 1E           |
| (Power) OFF         |          | 07             | 98           | STILL                      |               | 07             | 42           |
| COMP.1 (Component1) |          | 07             | 86           | V.KEYSTONE                 |               | 07             | 81           |
| COMP.2 (Component2) |          | 07             | 88           | INSTALL                    | Front-Floor   | 07             | BB           |
| COMPOSITE           |          | 07             | 84           |                            | Front-Ceiling | 07             | EE           |
| S-VIDEO             |          | 07             | 85           |                            | Rear-Floor    | 07             | EF           |
| l                   | PC       |                | 69           |                            | Rear-Ceiling  | 07             | BF           |
| [                   | DVI      |                | 8A           | MENU                       |               | 07             | 1A           |
|                     | Full     | 07             | E4           | QUICK                      |               | 07             | 58           |
| P.SIZE              | Zoom1    | 07             | 53           | INFO                       |               | 07             | 1F           |
| F.JIZL              | Zoom2    | 07             | E1           | EXIT                       |               | 07             | 2D           |
|                     | 4:3      | 07             | E3           | ⊿ (Up)                     |               | 07             | 60           |
|                     | Dynamic  | 07             | BD           | ▼ (Down)                   |               | 07             | 61           |
|                     | Standard | 07             | E8           | <ul> <li>(Left)</li> </ul> |               | 07             | 65           |
|                     | Movie1   | 07             | E9           | ► (Right)                  |               | 07             | 62           |
| P.MODE              | Movie2   | 07             | EA           | ℓ (Enter)                  |               | 07             | 68           |
| P.WODL              | User1    | 07             | EB           |                            |               |                |              |
|                     | User2    | 07             | EC           |                            |               |                |              |
|                     | User3    | 07             | ED           |                            |               |                |              |
|                     | Custom   | 07             | BC           |                            |               |                |              |

# **Remote Control Signal Format**

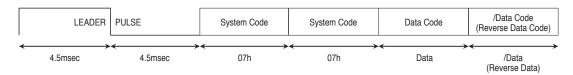